# DSA3207-PTP/3307-PTP Series Pressure Scanner

DIGITAL SENSOR ARRAY

**OPERATION AND SERVICE MANUAL** 

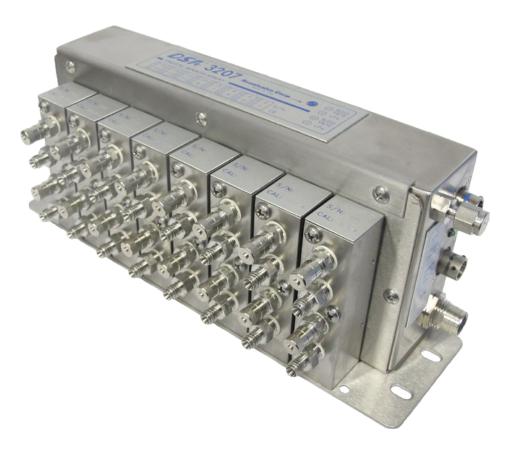

SOFTWARE VERSION 2.01

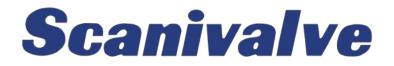

# PREFACE

# WARNINGS, CAUTIONS AND NOTES

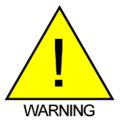

The WARNING! symbol indicates that danger of injury for persons and the environment and/or considerable damage (mortal danger, danger of injury) will occur if the respective safety precautions are not taken.

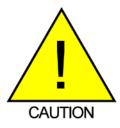

The CAUTION ! symbol indicates danger for the system and material if the respective safety precautions are not taken.

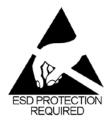

The ESD note symbol indicates that proper precautions for handling Electrostatic Sensitive Devices needs to be taken when performing the related operation. This includes the use of grounded work surfaces and personal wrist straps to prevent damage to sensitive electronic components.

# WARRANTY

Scanivalve Corporation, Liberty Lake, Washington, hereafter referred to as Seller, warrants to the Buyer and the first end user that its products will be free from defects in workmanship and material for a period of twelve (12) months from date of delivery. Written notice of any claimed defect must be received by Seller within thirty (30) days after such defect is first discovered. The claimed defective product must be returned by prepaid transportation to Seller within ninety (90) days after the defect is first discovered. Seller's obligations under this Warranty are limited to repairing or replacing, at its option, any product or component part thereof that is proven to be other than as herein warranted.

Surface transportation charges covering any repaired or replacement product or component part shall be at Seller's expense; however, inspection, testing and return transportation charges covering any product or component part returned and redelivered, which proves not to be defective, shall be at the expense of Buyer or the end user, whichever has returned such product or component part.

This Warranty does not extend to any Seller product or component part thereof which has been subjected to misuse, accident or improper installation, maintenance or application; or to any product or component part thereof which has been repaired or altered outside of Seller's facilities unless authorized in writing by Seller, or unless such installation, repair or alteration is performed by Seller; or to any labor charges whatsoever, whether for removal and/ or reinstallation of the defective product or component part or otherwise, except for Seller's labor charges for repair or replacement in accordance with the Warranty. Any repaired or replacement product or component part thereof provided by Seller under this Warranty shall, upon re delivery to Buyer, be warranted for the unexpired portion of the original product warranty.

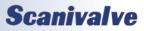

THIS WARRANTY IS IN LIEU OF AND EXCLUDES ALL OTHER WARRANTIES, EXPRESS OR IMPLIED, ARISING BY OPERATION OF LAW OR OTHERWISE, INCLUDING THE IMPLIED WARRANTIES OF MERCHANTABILITY AND FITNESS FOR A PARTICULAR PURPOSE, AND IN NO EVENT SHALL SELLER BE LIABLE FOR INCIDENTAL OR CONSEQUENTIAL DAMAGES.

#### In the event of a failure:

1) Notify Scanivalve Corporation, Customer Service Department. Include model number and serial number. On receipt of this information, service data or shipping instructions will be forwarded. This may be transacted by telephone or e-mail.

 On receipt of shipping instructions, forward the product, transportation prepaid. Repairs will be made and the product returned.

3) All shipments should be made via "Best Way". The product should be shipped in the original packing container or wrapped in protective material and surrounded by a minimum of four (4) inches of a shock absorbing material.

#### TRADEMARKS <sup>®</sup> AND COPYRIGHTS ©

Scanivalve is a registered trademark of Scanivalve Corporation.

All other brand and product names are trademarks or registered trademarks of their respective companies.

#### PACKAGING FOR SHIPMENT

If the product must be shipped, whether being returned to Scanivalve or relocated to another location it must be packaged properly to minimize the risk of damage. The recommended method of packing is to place the instrument in a container, surrounded on all sides with at lease four inches of shock attenuating material such as Styrofoam peanuts.

#### **IMPORTANT NOTICE**

Please note that the product specifications and other information contained in this manual are subject to change without notice. Scanivalve Corporation makes an effort and strives to provide complete and current information for the proper use of the equipment. If there are any questions regarding this manual or the proper use of the equipment, contact Scanivalve Corporation.

#### **CONTACT INFORMATION**

If there are any questions or concerns regarding any Scanivalve product please do not hesitate to contact us at the following:

> Scanivalve Corp. 1722 N. Madson Street Liberty Lake, WA 99019 Telephone: (800)935-5151 (509)891-9970 Fax: (509)891-9481 <u>scanco@scanivalve.com</u> <u>www.scanivalve.com</u>

Scanivalve Corporation is an ISO9001:2015 certified company.

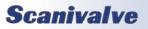

[INTENTIONALLY LEFT BLANK]

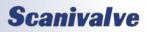

# TABLE OF CONTENTS

| PREFACE                                            | IV       |
|----------------------------------------------------|----------|
| Warnings, Cautions and Notes                       | iv       |
| Warranty                                           | iv       |
| Trademarks <sup>®</sup> and Copyrights ©           | V        |
| Packaging for Shipment                             | v        |
| Important Notice                                   | v        |
| Contact Information                                | V        |
| SECTION 1: SPECIFICATIONS                          | 1        |
| DSA3207-PTP                                        | 1        |
| DSA3307-PTP                                        | 3        |
| SECTION 2: INTRODUCTION                            | 6        |
| General Description                                | 6        |
| DSA3207/3307-PTP Heater Option                     | 6        |
| Section 3: Operation                               | 7        |
| Unpack & Inventory                                 | 7        |
| Mounting                                           | 7        |
| Warm-up                                            | 7        |
| Power Requirements                                 | 7        |
| Communications                                     | 8        |
| Serial Communications                              | 8        |
| Ethernet Communications                            | 9        |
| Client/Host Options                                | 9        |
| PC - TCP/IP                                        | 9        |
| PC - UDP                                           | 10       |
| PC - ScanTel<br>PC - LabVIEW Configuration Utility | 10<br>10 |
| PC - LabVIEW Development Kit                       | 10       |
| PC - HyperTerminal                                 | 10       |
| Zero Offset Calibration                            | 10       |
| Scanning                                           | 10       |
| Scanning With An External Trigger                  | 11       |
| Hardware Trigger                                   | 11       |
| Software Trigger                                   | 11       |
| DSA3207-PTP System Architecture                    | 11       |
| Section 4: Hardware                                | 12       |
| Media Pressure Connections                         | 12       |
| DSA3207-PTP                                        | 12       |
| DSA3307-PTP                                        | 12       |
| Section 5: Software                                | 16       |

| DSA-PTP Control and Configuration   | 16 |
|-------------------------------------|----|
| DSA-PTP Commands                    | 16 |
| Command List                        | 17 |
| Calibrate Barometric Pressure       | 17 |
| Calibrate Zero                      | 18 |
| Clear                               | 18 |
| Delete                              | 19 |
| Error                               | 19 |
| Insert                              | 20 |
| List All                            | 21 |
| List All Ranges                     | 22 |
| List Calibrate                      | 23 |
| List Delta                          | 23 |
| Digital Output                      | 24 |
| LIST FTP Settings (LIST FTP)        | 24 |
| List Gain                           | 25 |
| List Identification                 | 25 |
| LIST IP Settings (LIST IP)          | 26 |
| List Master                         | 27 |
| List MAXn Pressures                 | 28 |
| List MINn Pressures                 | 28 |
| List Negative Points                | 29 |
| List Offset                         | 29 |
| List PTP Variables                  | 30 |
| List Scan                           | 30 |
| List Temperature                    | 31 |
| List Zero                           | 31 |
| Save                                | 32 |
| Scan                                | 32 |
| Scan Trigger                        | 33 |
| Set                                 | 33 |
| Status                              | 33 |
| Stop                                | 34 |
| Version                             | 34 |
| Set PTP Time                        | 34 |
| Get PTP Time                        | 35 |
| Get UTC Offset                      | 35 |
| Configuration Variables             | 36 |
| Scan Variables (LIST S)             | 36 |
| Average (AVG)                       | 36 |
| Binary Data (BIN)                   | 36 |
| Unit Conversion Factor (CVTUNIT)    | 36 |
| Engineering Units (EU)              | 37 |
| Data Format (FORMAT)                | 37 |
| Frames Per Scan (FPS)               | 37 |
| Page (PAGE)                         | 38 |
| Period (PERIOD)                     | 38 |
| QPKTS                               | 38 |
| Data Sample Source (SIM)            | 38 |
| Time Stamp (TIME)                   | 39 |
| Scan Unit (UNITSCAN)                | 39 |
| Enable External Trigger (XSCANTRIG) | 39 |
| Zero Correction (ZC)                | 40 |

| IP Variables (LIST IP)                                                                               | 41       |
|----------------------------------------------------------------------------------------------------|----------|
| IP Address (IPADD)                                                                                   | 41       |
| Subnet Mask (SUBNET)                                                                                 | 41       |
| MAC Address (MAC)                                                                                    | 41       |
| LOGIN (LOGIN)                                                                                        | 41       |
| Password (PASSWORD)                                                                                  | 42       |
| Login 1(LOGIN1)                                                                                      | 42       |
| Password 1(PASSWORD1)                                                                                | 42       |
| Anonymous Logon (ALLOWANON)                                                                          | 42       |
| Application (APP)                                                                                    | 42       |
| Set Gateway (GW)                                                                                     | 43       |
| PTP Variables (LIST PTP)                                                                             | 44       |
| PTP Enable (PTPEN)                                                                                   | 44       |
| PTP Statistics (STAT)                                                                                | 44       |
| Scan Start Time (SST)                                                                                | 44       |
| Scan Start Date (SSD)                                                                                | 45       |
| UTC Offset (UTCOFFSET)                                                                               | 45       |
| FTP Variables (LIST FTP)                                                                             | 46       |
| FTP User Name (UESRFTP)                                                                              | 46       |
| FTP Password (PASSFTP)                                                                               | 46       |
| Enable FTP (ENFTP)                                                                                   | 40       |
| FTP File Path (PATHFTP)                                                                              | 40       |
| FTP IP Address(IPFTP)                                                                                | 46       |
| FTP File Name(FILEFTP)                                                                               | 47       |
| Pressure Variables (LIST B, LIST H, LIST L and LIST N)                                               | 48       |
| Absolute Enable (ABSn)                                                                               | 48       |
| Maximum Pressure (MAXn)                                                                              | 48       |
| Minimum Pressure (MINn)                                                                              | 48       |
| Negative Calibration Points (NEGPTSn)                                                                | 48       |
|                                                                                                    | 40       |
| Calibration Variables (LIST C)                                                                       |          |
| Channel 1-8 Number of Negative Calibration Points (NEGPTSL)                                          | 49       |
| Channel 9-16 Number of Negative Calibration Points (NEGTPSH)<br>Channel 1-8 Maximum Pressure (PMAXL) | 49       |
| Channel 9-16 Maximum Pressure (PMAXL)<br>Channel 9-16 Maximum Pressure (PMAXH)                       | 49       |
|                                                                                                    | 49       |
| Channel 1-8 Minimum Pressure (PMINL)<br>Channel 9-16 Minimum Pressure (PMINH)                        | 50<br>50 |
|                                                                                                    |          |
| Identification Variables (LIST I)                                                                    | 51       |
| Serial Echo (ECHO)                                                                                   | 51       |
| Model (MODEL)                                                                                        | 51       |
| Ethernet Port (PORT)                                                                                 | 51       |
| Ethernet Host (HOST)                                                                                 | 52       |
| Pressure Deltas (LIST D)                                                                             | 52       |
| Deltas (DELTAn)                                                                                      | 52       |
| Zero Offsets (LIST Z)                                                                                | 52       |
| Zero Offset (ZEROn)                                                                                  | 52       |
| Error Limit Variables (LIST LIMIT)                                                                   | 53       |
| High Temperature Error Limit (THI)                                                                   | 53       |
| Low Temperature Error Limit (TLOW)                                                                   | 53       |
| High Pressure Error Limit (PHI)                                                                      | 53       |
| Low Pressure Error Limit (PLOW)                                                                      | 53       |
| DSA-PTP Packet Definitions                                                                           | 54       |
| Packet Types                                                                                         | 54       |

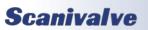

|                                                                 | Γ 4      |
|-----------------------------------------------------------------|----------|
| Host to DSA-PTP Command Packet<br>Status Packet                 | 54<br>54 |
| Scan Raw Packet                                                 | 54       |
| Scan EU Packet                                                  | 55       |
| Scan Raw with Time Packet                                       | 55       |
| Scan EU with Time Packet                                        | 55       |
| Scan EU Packet with FPT - Floating Point Temperature (SET EU 2) | 55       |
| Scan RAW/EU with PTP Time (SET TIME 3)                          | 56       |
| ASCII Packet                                                    | 56       |
| ASCII Packet Examples                                           | 57       |
| Network Protocols Supported                                     | 57       |
| DSA3207/3307-PTP Boot Parameters                                | 57       |
| Changing Boot Parameters (including IP address)                 | 57       |
| DSA3207/3307-PTP Buffer Description                             | 58       |
| DSA3207/3307-PTP Network Configurations                         | 58       |
| Isolated Network                                                | 58       |
| Integrated with System Network                                  | 58       |
| Sub-Network with Gateway                                        | 58       |
| DSA-PTP Network Addressing                                      | 58       |
| Section 6: Maintenance                                          | 59       |
| Calibration                                                     | 59       |
| Full Calibrations                                               | 59       |
| Field Calibrations                                              | 59       |
| Zero Offset Calibration                                         | 59       |
| Line Bleeding/Purging                                           | 59       |
| DSA3207-PTP                                                     | 59       |
| DSA3307-PTP                                                     | 60       |
| Special Procedures                                              | 61       |
| Internet Explorer Setup                                         | 61       |
| DSA-PTP Firmware Installation (Windows 7 & 10)                  | 61       |
| DSA-PTP Coefficient Upload                                      | 62       |
| DSA3200-PTP Sensor Pack Replacement                             | 63       |
| DSA3207-PTP Bleed Valve Replacement                             | 65       |
| DSA3200-PTP General Checkout Procedure                          | 66       |
| APPENDIX                                                        | 68       |
| Appendix A: Temperature Compensated Pressure Conversion         | 68       |
| Appendix B: Engineering Unit Conversion Constants               | 69       |
| Appendix C: DSA3200-PTP Error List                              | 70       |
| Boot/Initialization Errors                                      | 70       |
| Set Configuration Variable Errors                               | 70       |
| Command Errors                                                  | 72       |
| Communication Errors                                            | 73       |
| Appendix D: Software Change Log                                 | 75       |

[INTENTIONALLY LEFT BLANK]

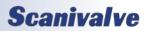

### DSA3200

±0.25% FS

50 psia

# **SECTION 1: SPECIFICATIONS**

## DSA3207-PTP

| DSA      | 3207-PTP                |                            | 50 psia                        | ±0.25% FS                |
|----------|-------------------------|----------------------------|--------------------------------|--------------------------|
| <u> </u> |                         |                            | 100 psia                       | ±0.25% FS                |
| Size (L  | xHxW)                   | 0 7 4 20 2 04              | 250 psia                       | ±0.25% FS                |
|          | No Heater               | 9.7" x 4.38" x 3.01"       | 500 psia                       | ±0.25% FS                |
|          |                         | 1.6 cm x 11.1 cm x 7.6 cm) | 1000 psia                      | ±0.35% FS                |
|          | With Heater             | 9.75" x 3.58" x 5.54"      |                                |                          |
|          |                         | ł.7 cm x 9.1 cm x 14.1 cm) | Overpressure Capacity (No dama | age)                     |
| Weigh    |                         |                            | 2.5 to 1000 psi                | 200%                     |
|          | Base                    | 3.5 lbs (1.59 kg)          | 1500 psi                       | 150%                     |
|          | Base with Heater        | 5.5 lbs (2.50 kg)          |                                |                          |
|          | Hi Pressure Sensor Pack | ( <sup>0</sup> ,           | Power Requirements             |                          |
|          | Low Pressure Sensor Pa  |                            | No Heater                      | 28 ± 8Vdc at 8W          |
|          | Dummy Sensor Pack       | 0.75 lbs (0.34 kg)         | With Heater                    |                          |
|          |                         |                            | Main Power                     | 28 ± 8Vdc at 8W          |
| Pressu   | ire Inputs:             | 2 - 16 (Standard)          | Heater Power                   | 28 ± 8Vdc at 100W        |
|          |                         |                            |                                |                          |
| Input    | Fittings:               |                            | I/O and mating connectors      |                          |
|          | Pressure Inputs         | 1/16, 1/8, 1/4 inch or     | Ethernet 100Base-T             | D-Code M12               |
|          |                         | 3mm, 6mm Swagelok          | Trigger (bulkhead)             | JTP02RE8-6P              |
|          |                         | stainless steel fittings   | Trigger (mating)               | JTO1RE8-6S-SR            |
|          |                         | -                          | Power (bulkhead)               | PTO2A-8-3P               |
| Full Sc  | ale Ranges (standard)   |                            | Power (mating)                 | PTO6A-8-3S-SR            |
|          | Gauge                   | 2.5, 5 , 15, 30, 100, 250, | Heater Power (bulkhead)        | PT02A-8-2P               |
|          | 5                       | 500, 1000, and 1500 psi    | Heater Power (mating)          | PT06A-8-2S-SR            |
|          |                         | (17.2, 34.5, 103, 207,     | Communications Protocol        | Ethernet IEEE802.3       |
|          |                         | 690, 1725, 3450, 7000,     | communications Protocol        | Ethernet leeeouz.5       |
|          |                         | and 10500 kPa)             | Typical Data Acquisition Rate* |                          |
|          | Absolute                | 15, 30, 50, 100 and        | TCP/IP ASCII                   | 50 samples/chan/sec      |
|          |                         | 250, 500, and 1000 psia    | UDP Binary                     | 850 samples/chan/sec     |
|          |                         | (103, 207, 345, 690 and    | •                              | -                        |
|          |                         | 1725, 3450, 7000 kPa)      | *Maximum data output           | depends on network       |
|          |                         | 1723, 3430, 7000 ki dj     | Turical Communications Data    |                          |
| Accur    | acy (after calibration) |                            | Typical Communications Rate    | 100 Milita /             |
| Accura   | Gauge                   |                            | Ethernet                       | 100 Mbits/sec            |
|          | 2.5 psi                 | ±0.20% FS                  | RS232                          | 9600 BAUD                |
|          | -                       | ±0.20% FS                  |                                | (Configuration only)     |
|          | 5 psi                   |                            |                                |                          |
|          | 15 to 499 psi           | ±0.12% FS                  | Operating Temperature          | 0 to 60 °C               |
|          | 500 psi                 | ±0.15% FS                  |                                | -20 to 60 °C with Heater |
|          | 1000 psi                | ±0.25% FS                  |                                |                          |
|          | 1500 psi                | ±0.30% FS                  | Compensated Range              | 0 to 72 °C               |
|          | Absolute (With CALB pe  | -                          |                                |                          |
|          | 15 psia                 | ±0.12% FS                  | Total Thermal Error            | Less than ±0.003% FS     |
|          | 30 psia                 | ±0.12% FS                  |                                |                          |
|          | 50 psia                 | ±0.12% FS                  | Media                          | Water, Fuel and Lubri    |
|          | 100 psia                | ±0.12% FS                  |                                | cating oils, or gasses   |
|          | 250 psia                | ±0.12% FS                  |                                | compatible with Buna-N   |
|          | 500 psia                | ±0.15% FS                  |                                | O-rings. Neoprene        |
|          | 1000 psia               | ±0.25% FS                  |                                | and Viton O-rings avail- |
|          | Absolute (Without CALE  | -                          |                                | able on request.         |
|          | 15 psia                 | ±0.25% FS                  |                                |                          |
|          | 30 psia                 | ±0.25% FS                  | Precision Time Protocol        | IEEE-1588 PTP v2         |
|          |                         |                            |                                |                          |

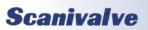

#### DSA3200-PTP

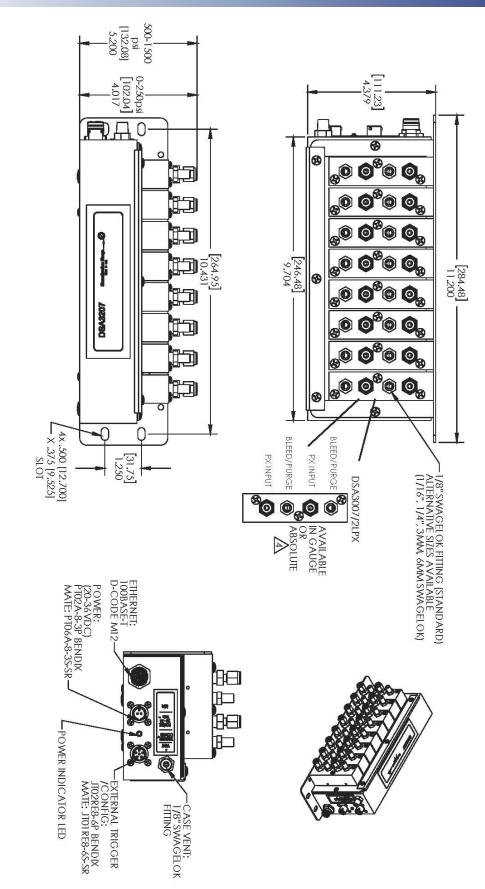

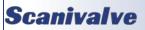

# DSA3200

# SECTION 1: SPECIFICATIONS

| DSA3307-PTP                                  |                                       | Power Requirements             |                                            |
|----------------------------------------------|---------------------------------------|--------------------------------|--------------------------------------------|
| Size (LxHxW)                                 |                                       | No Heater                      | 20 to 36 Vdc at 8W                         |
| No Heater                                    | 9.7" x 4.38" x 3.01"                  |                                | (Nominal 28Vdc)                            |
|                                              | .6 cm x 11.1 cm x 7.6cm)              | With Heater                    |                                            |
| With Heater                                  | 9.75" x 3.58" x 5.54"                 | Main Power                     | 20 to 36 Vdc at 8W                         |
|                                              | .7 cm x 9.1 cm x 14.1 cm)             | Lleater David                  | (Nominal 28Vdc)                            |
| Υ.                                           | · · · · · · · · · · · · · · · · · · · | Heater Powe                    | r 20 to 36 Vdc at 100W<br>(Nominal 28 Vdc) |
| Weight                                       |                                       | I/O and mating connectors      |                                            |
| Base                                         | 3.5 lbs (1.59 kg)                     | Ethernet 100Base-T             | D-Code M12                                 |
| Base with Heater                             | 5.5 lbs (2.50 kg)                     | Trigger (bulkhead)             | JTP02RE8-6P                                |
| Differential Sensor Pack                     | 1.5 lbs (0.45 kg)                     | Trigger (mating)               | JTO1RE8-6S-SR                              |
| Dummy Sensor Pack                            | 0.75 lbs (0.34 kg)                    | Power (bulkhead)               | PTO2A-8-3P                                 |
|                                              |                                       | Power (mating)                 | PTO6A-8-3S-SR                              |
| Pressure Inputs:                             | 2 - 16 (Standard)                     | Heater Power (bulkhead         |                                            |
|                                              |                                       | Heater Power (mating)          | PT06A-8-2S-SR                              |
| Input Fittings:                              |                                       |                                |                                            |
| Pressure Inputs                              | 1/16, 1/8, 1/4 inch or                | <b>Communications Protocol</b> | Ethernet IEEE802.3                         |
|                                              | 3mm, 6mm Swagelok                     |                                |                                            |
|                                              | stainless steel fittings              | Typical Data Acquisition Rate' |                                            |
| Full Coole Devices (standard)                |                                       | TCP/IP ASCII                   | 50 samples/chan/sec                        |
| Full Scale Ranges (standard)<br>Differential | E 1E 20 E0 100 and                    | UDP Binary                     | 850 samples/chan/sec                       |
| Differential                                 | 5 , 15, 30, 50, 100, and<br>300 psid  | *Maximum data outp             | ut depends on network                      |
|                                              | (34.5, 103, 207, 345                  |                                |                                            |
|                                              | 690, and 2075 kPa)                    | Typical Communications Rate    |                                            |
|                                              |                                       | Ethernet                       | 100 Mbits/sec                              |
| Accuracy (after calibration)                 |                                       | RS232                          | 9600 BAUD                                  |
| Differential                                 |                                       |                                | (Configuration only)                       |
| 5 to 300 psid                                | ±0.50% FS                             | Operating Temperature          | 0 to 60 °C                                 |
|                                              |                                       | operating remperature          | -20 to 60 °C with Heater                   |
| Overpressure Capacity (Pressure              |                                       |                                |                                            |
| 1 psid                                       | 5psi                                  | Compensated Range              | 0 to 72 °C                                 |
| 5 psid                                       | 15psi                                 |                                |                                            |
| 15 psid                                      | 45psi                                 | Total Thermal Error            | Less than ±0.003% FS                       |
| 30 psid                                      | 90psi                                 |                                |                                            |
| 50 psid                                      | 150psi                                | Humidity                       |                                            |
| 100 psid                                     | 250psi                                | Operation 5 to                 | 95% RH, Non-Condensing                     |
| 300 psid                                     | 500psi                                | Storage 5 to                   | 95% RH, Non-Condensing                     |
| Line Pressure Capacity (Pressure             | applied to both sides)                |                                |                                            |
| 1 psid                                       | 50psi                                 | Shock & Vibration              | MIL-STD-810D Curve H                       |
| 5 psid                                       | 100psi                                | Shock                          | 10G                                        |
| 15 psid                                      | 100psi                                | Vibration                      | 10G                                        |
| 30 psid                                      | 100psi                                | Acceleration                   | 10G                                        |
| 50 psid                                      | 250psi                                | Acceleration                   | 100                                        |
| 100 psid                                     | 250psi                                | Media                          | Water, Fuel and Lubri                      |
| 300 psid                                     | 500psi                                | Wedia                          | cating oils, or gasses                     |
|                                              |                                       |                                | compatible with Buna-N                     |
|                                              |                                       |                                | O-rings. Neoprene                          |
| Precision Time Protocol                      | IEEE-1588 PTP v2                      |                                | and Viton O-rings avail-                   |
|                                              |                                       |                                | able on request.                           |
|                                              |                                       |                                | •                                          |

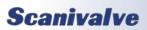

# **SECTION 2: INTRODUCTION**

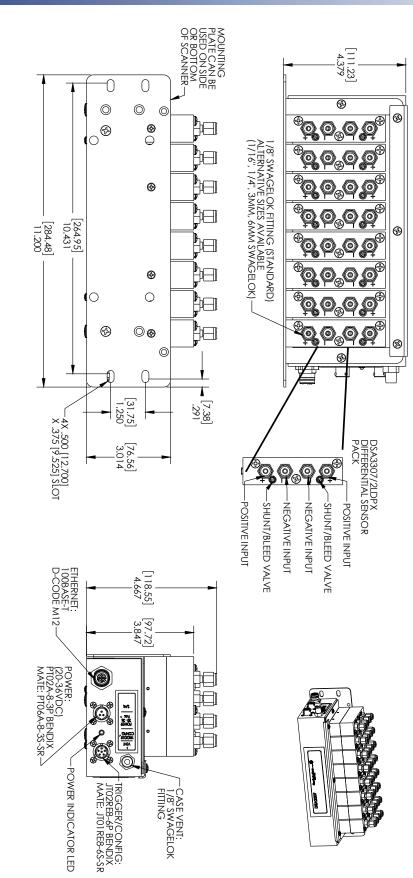

FIGURE 1.2 - DSA3208-PTP

[INTENTIONALLY LEFT BLANK]

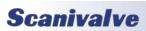

## **GENERAL DESCRIPTION**

The Digital Sensor Array - Precision Time Protocol (DSA-PTP) is a stand-alone electronic pressure scanner which can accept up to 16 liquid pressure inputs. The module is specifically designed for use in applications where long calibration intervals, simple operation and high accuracy are required. Each DSA-PTP incorporates 16 individual, temperature compensated, piezoresistive pressure sensors, an A/D converter and a microprocessor. Each pressure sensor is characterized over pressure and temperature. This information is stored in EEPROM memory and enables the module to directly output corrected data in engineering units.

There are 3 configurations available for measuring liquids:

- Gauge measurement (wet/dry)
- Absolute measurement (wet)
- Differential measurement (wet/wet)

The DSA3207-PTP was designed to use sensor packs that will measure gauge and absolute liquid pressure readings, whereas the DSA3307-PTP will use sensor packs that will measure differential liquid pressure readings. The sensors used in both the DSA3207-PTP and DSA3307-PTP are "all media" sensors. They incorporate a stainless steel diaphragm to isolate the sensors from the media.

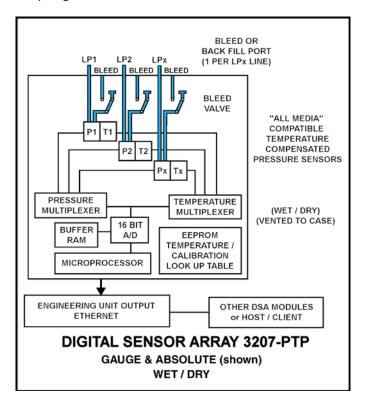

The DSA3207-PTP sensors are arranged in blocks of two. Each sensor has its own purge valve. The DSA3307-PTP sensors are also arranged in blocks of two with positive and negative pressure inputs for each sensor. While the DSA3307-PTP sensor blocks are not equipped with a bleed valve, they are equipped with a 'shunt purge' valve that provides a means to bleed air out of the system.

The DSA3207/3307-PTP modules are manufactured as a base unit and two channel sensor packs. Each base unit may accept up to 8 sensor packs. Each sensor pack may be a different pressure range. The DSA3207-PTP can be installed with both absolute and gauge sensor packs in the same base, giving you a number of configurations for measurement.

#### **ENVIRONMENTAL CONSIDERATIONS**

Both the DSA3207-PTP and DSA3307-PTP modules are constructed with a rugged, corrosion resistant stainless steel case. This case is designed with withstand normal industrial, flight test, educational, wind tunnel or similar environments. The case is splash resistant but not water proof. If any moisture gets spilled or splashed on the DSA-PTP module, wipe it dry immediately to prevent damage to the module. The DSA-PTP module should not be mounted outdoors.

The DSA-PTP module should not be mounted in a location where it may be subjected to extreme temperature shifts or ambient temperatures outside of the specified operating range of the module. Keep in mind that the internal temperature of the module will run several degrees warmer than ambient temperature.

#### DSA3207/3307-PTP HEATER OPTION

For cold environment applications, a Heater Jacket (PN 20790) can be attached to a DSA3207/3307-PTP module to extended its operational temperature range. The heater kit option increases the DSA-PTP's operational ambient temperature range to -20 degrees Celsius to 60 degrees Celsius by maintaining the internal temperature of the module at approximately +20°C. The heater will require it's own power requirements for the DSA3307-PTP module increase to: 22-36Vdc @ 35W (28Vdc nominal). The power consumption of the module will decrease once the temperature of the module has stabilized.

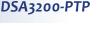

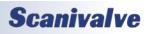

# **SECTION 3: OPERATION**

# **UNPACK & INVENTORY**

When you first unpack the DSA-PTP module, begin by inspecting and inventorying the contents of the package. If any visible damage is immediately noticed or if any contents are missing, contact Scanivalve before proceeding. Standard modules are shipped with the following contents as a minimum:

- 1. DSA3207-PTP or DSA3307-PTP module
- 2. Sensor Packs (pre-installed)
- 3. Certificate of calibration
- 4. Full calibration report
- 5. DSA-PTP resource Drive
- Trigger/configuration cable connector 6.
- 7. Power cable connector
- 8. M 12 Ethernet cable

## MOUNTING

The DSA-PTP module comes with a 3/32" (2.4mm) mounting plate attached to the bottom. This accepts mounting hardware up to 1/4" (6.4mm) in diameter.

It is important that the module is mounted such that any liquid that is spilled on the unit or leaked from any connection falls away from the module. Mounting the DSA-PTP so that the fittings are facing the ground is the preferred orientation. Please refer to figure 3.1 for a visual example. Remember; the DSA-PTP is enclosed in a splash resistant housing, not a waterproof housing. It is advised to wipe away any liquid spilled or splashed on the unit as quickly as possible.

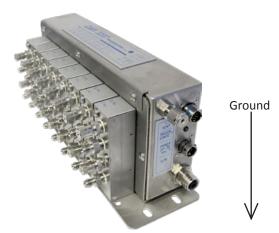

FIGURE 3.1 - PREFERRED MOUNTING ORIENTATION

If it is not possible to mount the DSA-PTP module in the orientation show in figure 3.1, the module can be mounted with the fittings exiting horizontally. Please refer to figure 3.2 for a visual example.

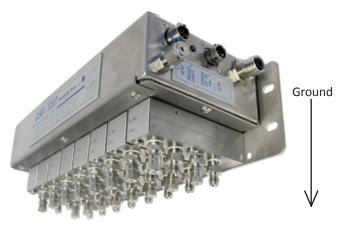

FIGURE 3.2 - HORIZONTAL ORIENTATION

The orientation in figure 3.1 will allow for easier line bleeding. However, if the module is mounted horizontally as figure 3.2 shows, the user must take extra care to keep the DSA-PTP module dry. Ensure there is no liquid spilled around the base of the sensor packs to prevent liquid from working up into the module. This liquid could ultimately cause damage.

Ensure that the DSA-PTP module is mounted in an environment that conforms to the requirements described in "Environmental Considerations" on page 6.

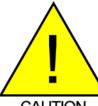

CAUTION! Mounting the DSA-PTP module inadequately or in an environment that does not conform to the recommendations can results in permanent damage to the module.

CAUTION

## WARM-UP

After applying power to the DSA-PTP module, a minimum of 30 minutes before collecting data is required to allow the module temperature to become stable. It is recommended that if time allows, the warm-up period should be extended to one hour for most applications.

## **POWER REQUIREMENTS**

The DSA3207-PTP and DSA3307-PTP modules will require

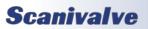

# **SECTION 3: OPERATION**

28 ± 8Vdc at approximately 8 W. This will remain constant while the module is operating normally.

The power connection is made through a three pin Amphenol PTO2A-8-3P connector located on the end of the module.

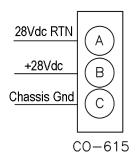

FIGURE 3.3 - POWER WIRING

If the optional heater jacket is installed, it will require a separate power connector mounted on the heater assembly. The heater pack will require  $28 \pm 8$ Vdc at 3.5A. Power requirements will drop when the module reaches the normal operating temperature. If the module is used in an environment where the ambient temperature is 0°C or less, power requirements could remain high. Please refer to page 13 for more information on the heater jacket.

The power connection for the heater jacket is made through a two pin Amphenol PTO2A-8-2P connector located on the end of the heater jacket.

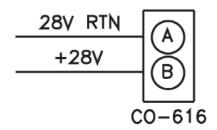

#### FIGURE 3.4 - HEATER JACKET POWER WIRING

#### **COMMUNICATIONS**

The DSA-PTP module is designed primarily for Ethernet communications. This provides a means to configure the DSA-PTP module as well as scan and collect data from the module.

A serial RS-232 port is also provided. The serial connection is designed to be used to provide emergency communications. If you cannot establish a connection via Ethernet, the serial connection will allow you to configure the module's boot parameters (including the IP address).

#### SERIAL COMMUNICATIONS

Every DSA3200-PTP module has an RS-232 serial output. It is available through the 'Serial Communications/Trigger' connector on the front face of the module. For both DSA3207-PTP and DSA3307-PTP modules, the bulkhead connector on the module is an Amphenol JTP02RE8-6P. All DSA-PTP modules are shipped with a mating connector (Amphenol JT06RE8-6S-SR) that can be used to fabricate a Serial Communications/Trigger cable. Alternately, a Serial Communication/Trigger cable can be ordered from Scanivalve using the Scanivalve part number 155829.

The wiring diagram for the RS-232 output is shown below. The cable wiring must connect the Tx output from the host computer to the Rx input of the DSA-PTP module. Also, the RX input of the host computer must connect to the Tx output of the DSA-PTP module.

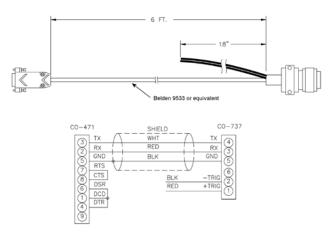

#### FIGURE 3.5 - SERIAL COMMUNICATION/TRIGGER CABLE

Settings for establishing a serial connection to the DSA-PTP module are as follows:

Bits per second: 9600 BAUD Data bits: 8 Parity: none Stop bits: 1 Flow control: none

The Serial Communications port also serves as the input for the external scan trigger. For more information on externally triggering scans, see "Scanning With An External Trigger" on page 11.

For information on changing the boot parameters via serial

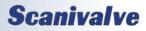

#### DSA3200-PTP

connection, including the module's Ethernet IP address, The IP ad

see "Changing Boot Parameters (including IP address)" on page 57.

#### ETHERNET COMMUNICATIONS

The primary means of communication with the DSA3207-PTP and DSA3307-PTP module is the 100Base-T Ethernet port with MDIX auto-crossing. For added ruggedness, all DSA3207/3307-PTP modules use a M12 D Code connector for the Ethernet connection instead of a standard RJ-45. Shielded Category 5 cable or better is recommended for all Ethernet connections.

Ethernet cables for the DSA3207/3307-PTP modules can be ordered from Scanivalve in any length up to 100 feet (30 meters).

In the event that you are replacing a legacy DSA3207/3307 with a DSA-PTP module, an adapter can be purchased to connect the M12 D Code connector to the legacy Mil Spec connector (Scanivalve PN 156120-01).

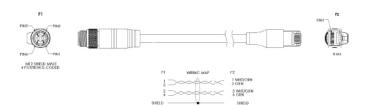

#### FIGURE 3.6 - 100BASE-T ETHERNET CABLES

Before an Ethernet connection can be established, the IP address of the host computer needs to be configured. In order to be compatible, the IP address of the module and host computer must share the first two octets. The third and fourth octets of the IP address is variable, although it is recommended that the third octet also be shared between the host computer and the module.

Example of matching the first three octets (recommended): Host computer: 191.30.80.100 DSA-PTP module: 191.30.80.125 Example of matching the first two octets: Host computer: 191.30.1.100 DSA-PTP module: 191.30.80.125

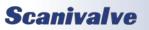

The IP address of a Windows host computer can be changed under:

Control Panel -> Network Connections -> Local Area Network -> Properties -> Internet Protocol (TCP/IP) -> Properties.

If the host computer is already configured to a network, you can configure the DSA-PTP module's IP address to integrate on your network. For information on changing the DSA-PTP module's IP address, see "Changing Boot Parameters (including IP address)" on page 57.

# **CLIENT/HOST OPTIONS**

Once the IP address has been configured and the module is connected, communications can be established with the DSA-PTP module. Communications can be made through several software packages including:

- PC TCP/IP
- PC UDP
- PC FTP
- PC ScanTel (Scanivalve PN: 155406-01)
- PC LabVIEW Configuration Utility (Scanivalve PN: 155384-01)
- PC LabVIEW Development Kit (Scanivalve PN: 155385-01)
- PC- DSALink4
- PC Windows HyperTerminal

#### <u>PC - TCP/IP</u>

The user may write their own TCP/IP interface using the software specification portion of this manual. This interface should allow the user to:

- Issue commands to any or all DSA-PTP modules on the network.
- Display returned information or scan data from the DSA-PTP module(s).
- Write returned information or scan data to the client/host in TCP/IP format.
- Determine the addresses of DSA-PTP module(s) on the network.

# **SECTION 3: OPERATION**

#### <u>PC - UDP</u>

The user may write their own UDP interface using the software specification portion of this manual. This interface should allow the user to:

- Issue commands to any or all DSA-PTP modules on the network.
- Display returned information or scan data from the DSA-PTP module(s).
- Write returned information or scan data to the client/host in UDP format (no handshaking).
- Determine the addresses of DSA-PTP module(s) on the network.

#### <u>PC - SCANTEL</u>

ScanTel a free communications utility designed by Scanivalve to communicate with Scanivalve products including DSA-PTP modules. It is a text based, command line program that allows users to connect to a single DSA-PTP module and modify the configuration variables, upload or download coefficients and collect data in both TCP/IP and UDP format.

#### PC - LABVIEW CONFIGURATION UTILITY

The Scanivalve LabVIEW Configuration Utility is software package that offers a very intuitive and simple way to connect to and modify all of the DSA-PTP module's configuration variables. It also allows the user the ability to upload a configuration file and scan and collect data. The scanning and data collection is limited to 5Hz due to the graphic nature of the program. The LabVIEW Configuration Utility is based on a LabVIEW 2009 runtime which is include with the installation disk.

#### PC - LABVIEW DEVELOPMENT KIT

The Scanivalve LabVIEW Development Kit is for users desiring to customize a LabVIEW driver for DSA-PTP modules. The Development Kit is compatible with LabVIEW 8.2, 8.6 and 2009. The LabVIEW Configuration Utility is included with the Development Kit.

#### PC - HYPERTERMINAL

HyperTerminal is a Windows program included as part of Windows 2000, XP and Vista Operating Systems. This program permits a user to connect to a single DSA-PTP module, modify the configuration variables, upload or download coefficients and collect data. HyperTerminal provides a means for both Serial RS-232 and Ethernet connections. It is a text based command line program.

#### ZERO OFFSET CALIBRATION

The DSA3207/3307-PTP incorporates a zero offset correction feature (Quick Zero). This feature provides a simple and quick means to correct for the minor zero drift problem inherent to piezoresistive sensors. All this is done in under 15 seconds with the simple command 'CALZ'.

Absolute pressure modules have a similar zero offset correction feature. The command 'CALB' can be entered followed by the current known barometric pressure to perform a zero offset calibration of absolute pressure modules. More information on both the 'CALZ' and the 'CALB' software commands can be found in "Calibrate Zero" on page 18 and "Calibrate Barometric Pressure" on page 17 respectively.

Due to the nature of the piezoresistive sensors used in the DSA-PTP modules, it is recommended that a 'Quick Zero' be performed at least daily. Performing a 'Quick Zero' more often will not cause any problems and is encouraged. Keep in mind, if the temperature of the module changes more than 3 °C a fresh 'Quick Zero' should be performed.

Zero offset corrections become obsolete after several hours or after the module has changed temperatures so all zero offset calibration data is stored in volatile memory and is lost whenever the module power is cycled.

#### SCANNING

Once the DSA-PTP module has been installed, powered up and allowed to thermally stabilize, data can be collected. There are several configuration variables that effect how the DSA-PTP module scans and how the data is output. The scan rate is controlled by two variables: 'period' and 'average' variables, the length of the scan sample is determined by the 'frames per scan' (FPS) variable and the data output format is determined by the 'format' variable. The DSA-PTP can be configured for 'free run' mode where after the 'SCAN' command is send the DSA-PTP module will scan continuously until the frames per scan (FPS) term is met, or it can be triggered to scan and output data upon receipt of a scan trigger (either external or a software trigger). The following is a list of commands that effect how the DSA-PTP collects data.

| AVG     | PAGE      |
|---------|-----------|
| BIN     | PERIOD    |
| CVTUNIT | TIME      |
| EU      | UNITSCAN  |
| FORMAT  | XSCANTRIG |
| FPS     | ZC        |

More information on all of these configuration variables can be found in "Section 5: Software" on page 16. To initiate scanning, simply send the command: 'SCAN'. If a scan trigger is not being used, data will begin to be output from the DSA-PTP module over the Ethernet connection. This data can be collected and recorded using one of the described in "Client/Host Options" on page 9. If a scan

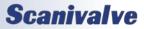

trigger is being used, after the 'SCAN' command is sent one frame of data will be output each time a scan trigger is received.

# SCANNING WITH AN EXTERNAL TRIGGER

The DSA-PTP module can be triggered to scan with either a hardware or a software trigger.

#### HARDWARE TRIGGER

The external trigger input is optically isolated to prevent grounding problems. It is a TTL level, edge sensing device. It requires a minimum signal of 4.5Vdc @ 6.5mA. It will accept voltages as high as 15Vdc. The external trigger will only be active if the XSCANTRIG variable is set to 1. When a 'SCAN' command is issued through the Ethernet connection, the module enters the scan mode and waits for a trigger. This module will return an averaged frame of data for each trigger pulse received. This will continue until the Frames Per Scan (FPS) term is met or until a 'STOP' command is issued.

Trigger pulses are received through pins 1 (+Trig) and 2 (-Trig) of the 'Serial Communications/Trigger' connector on the front of the DSA-PTP module. More information on the 'Serial Communications/Trigger' connection can be found in "Serial Communications" on page 8.

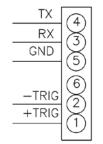

FIGURE 3.5 - TRIGGER WIRING

#### SOFTWARE TRIGGER

The software trigger will only be active if the software variable XSCANTRIG is set to 1. When a SCAN command is issued through the Ethernet connection, the module will enter the SCAN mode and wait for a trigger. An averaged frame of data will be output as soon as the TRIG command or a <TAB> character (9 HEX or Control I) is received. Data will be output with each successive trigger command. This will continue until the Frames Per Scan (FPS) variable value is met, or until a STOP command is issued.

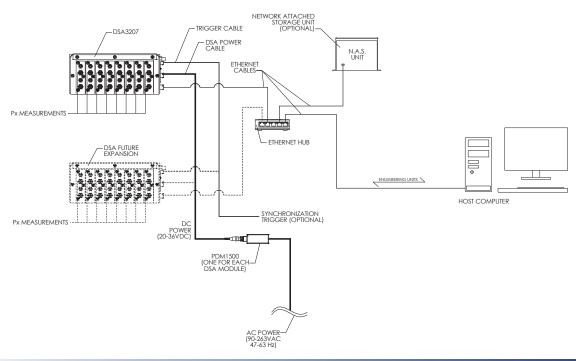

## DSA3207-PTP System Architecture

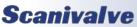

# **SECTION 4: HARDWARE**

## **MEDIA PRESSURE CONNECTIONS**

#### DSA3207-PTP

The DSA3207-PTP base can be installed with 8 individual sensor packs. This module and sensor packs were designed to measure gauge and absolute pressure readings. Each sensor pack contains 2 sensors, each with its own input fitting and a vent/bleed valve. Both sensors in a single sensor pack must be the same full scale value. However, each individual sensor pack can be a different full scale range, allowing for 8 different pressure ranges on one module. These sensor packs and be installed or removed as needed. If a sensor pack is removed, it must be replaced with a dummy pack to protect the module and it's components.

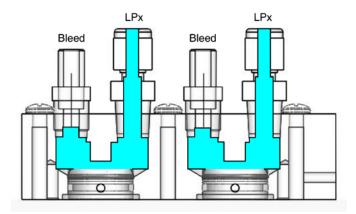

#### FIGURE 4.1 - DSA3207-PTP SENSOR PACK

The sensors in the sensor packs have a stainless steel diaphragm on the pressure input side to isolate the transducer from the pressure media (wet/dry). The sensors are mounted with dual O-rings to prevent leakage. Sensor Packs are field replaceable, although individual sensors are not field serviceable. Individual sensors must be replaced at the Scanivalve factory, or an authorized repair station. A detailed procedure for changing Sensor Packs in located on **page 67**.

All pressure connections on the standard DSA3207-PTP module and sensor packs are 1/8" Swagelok® compression fittings. Alternatively, sensor packs can be ordered with 1/16", 1/4", 3mm, or 6mm Swagelok® compression fittings.

#### DSA3307-PTP

Much like the DSA3207-PTP, the DSA3307-PTP base can be installed with 8 individual sensor packs. These sensor packs, however, were designed to measure true differential pressure readings. The sensor packs may be physically compatible, but the two are not interchangeable and will not work in opposing modules.

The DSA3207-PTP sensor packs contain two sensors, each with its own positive and negative input fittings. Each channel (corresponding positive and negative fittings) has a shunt valve, designed for bleeding abilities. A detailed bleeding process for the DSA3307-PTP sensor packs can be found on **page 63 and 64**. Both sensors in a single sensor pack must be the same full scale value. However, each individual sensor pack can be a different full scale range, allowing for 8 different pressure ranges (2 channels per range) on one module. These sensor packs and be installed or removed as needed. If a sensor pack is removed, it must be replaced with a dummy pack to protect the module and it's components.

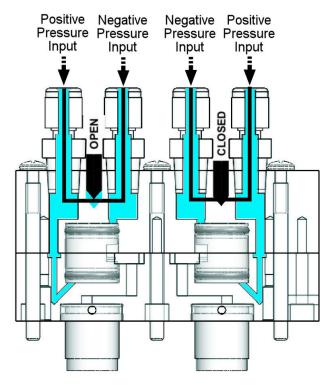

FIGURE 4.2 - DSA3307-PTP SENSOR PACK

The sensors in the sensor packs have a stainless steel diaphragm on the pressure input side to isolate the transducer from the pressure media (wet/wet). The sensors are mounted with dual O-rings to prevent leakage. Sensor Packs are field replaceable, although individual sensors are not field serviceable. Individual sensors must be replaced

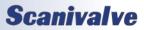

#### DSA3200-PTP

at the Scanivalve factory, or an authorized repair station. A detailed procedure for change Sensor Packs in located on page 66.

All pressure connections on a standard DSA3307-PTP module and sensor packs come with 1/8" Swagelok® compression fittings. Alternatively, sensor packs can be ordered with 1/4", 1/16", 3mm and 6mm Swagelok® compression fittings.

#### MAKING SWAGELOK® COMPRESSION CONNECTIONS

Each Swagelok<sup>®</sup> compression fitting includes 4 parts: the nut, the front ferrule, the back ferrule and the body. Squarely cut the end of the nylon or Teflon tubing being used. Slide the nut and both ferrules up on the tubing, then insert it all of the way into the Swagelok<sup>®</sup> body. Tighten the nut finger tight, to the point where the tube cannot be removed by hand. Finally, with a wrench tighten the nut 3/4 to 1 1/4 more turns. There is no need to tighten the nut any more than this.

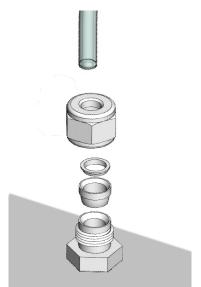

FIGURE 4.3 - SWAGELOK® COMPRESSION CONNECTIONS

#### DSA3207/3307-PTP HEATER JACKET

An optional Heater Jacket (PN 20790) is available for DSA 3207-PTP and DSA 3307-PTP modules. The heater jacket will extend the operation of the DSA3207-PTP or DSA3307-PTP module to -20 degrees Celsius. The Heater Jacket clamps to the outside of the DSA-PTP sensor packs. Heater pads in the top and bottom of the jacket will heat the sensor packs to 20 degrees Celsius. The Heater Jacket is powered by a separate connector mounted on the heater assembly. The power requirements and connector diagram are located on **page 8**.

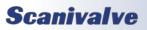

# **SECTION 4: HARDWARE**

FIGURE 4.4 - DSA3207-PTP WITH HEATER JACKET

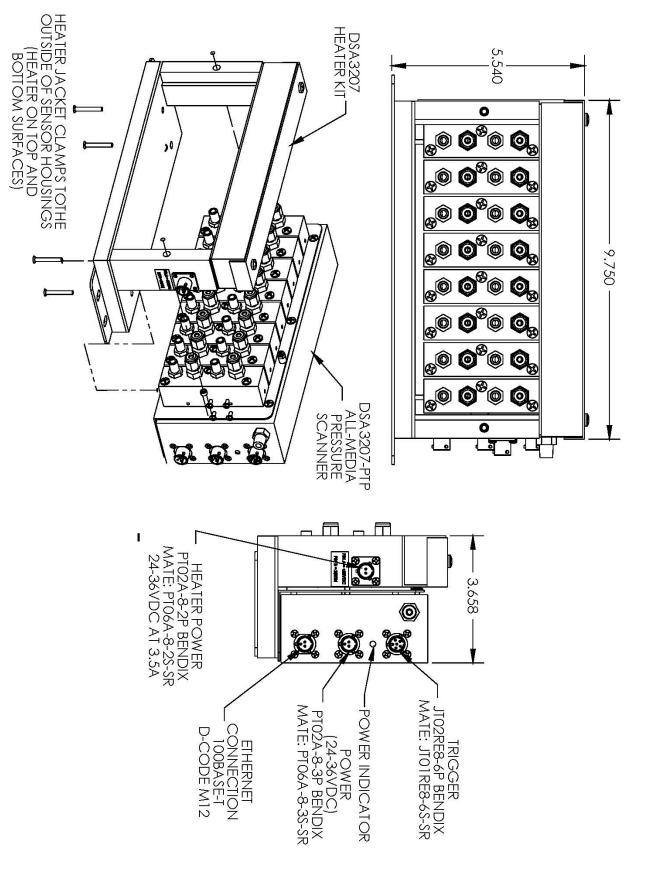

[INTENTIONALLY LEFT BLANK]

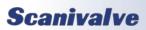

# **SECTION 5: SOFTWARE**

# **SECTION 5: SOFTWARE**

## **DSA-PTP CONTROL AND CONFIGURATION**

The operation of a DSA-PTP module is controlled by sending commands to units selected by network addressing via the network. The DSA-PTP returns any data or information over the network to the requesting client/host.

The section on DSA-PTP Commands lists each command and explains its function.

## DSA-PTP COMMANDS

The DSA-PTP software must run as embedded software on the DSA-PTP pressure scanner hardware. It performs the following general tasks:

- 1. Read and filter the raw A/D counts that represent pressure and temperature.
- 2. Convert the pressure A/D counts to user chosen pressure units.
- 3. Receive and execute commands from the Ethernet Link.
- 4. Allow the configuration to be saved through power down.
- 5. Output converted data, status, setup and calibration data over the Ethernet Link.
- 6. Set the DSA-PTP Physical Ethernet Address(MAC Address).
- 7. Protocol to be TCP/IP or User Defined Protocol.
- 8. Support the user in troubleshooting the DSA-PTP hardware and system.

TCP/IP does not guarantee that packet boundaries will be maintained between a host and a DSA-PTP module. Therefore, all commands from a host must be terminated properly with one of four options. The DSA-PTP will detect and adjust to the termination option being used by a host.

The four options are:

- CR (ASCII 13)
- LF (ASCII 10)
- LF-CR (ASCII 10 ASCII 13)
- CR-LF (ASCII 13 ASCII 10)

When a DSA-PTP module is in a "not ready" mode, all commands are disabled except STATUS and STOP. Examples of when the DSA-PTP module may be in a "not ready" state could be:

- During CALZ
- During SAVE
- While Scanning

# COMMAND LIST

## CALIBRATE BAROMETRIC PRESSURE

| Command        | CALIBRATE BAROMETRIC PRESSURE                                                                                                    |
|----------------|----------------------------------------------------------------------------------------------------|
| Command Syntax | CALB <press> [period] [average]</press>                                                                                                    |
| Arguments      | <pre><pre><pre><pre><pre><pre><pre><pre></pre></pre></pre></pre></pre></pre></pre></pre>                                                                                                    |
| Description    | <ul> <li>Commands the DSA-PTP to perform the following: <ol> <li>Read the current counts and enter them in the zero array (list z)</li> <li>Lookup the counts for the pressure entered at the current temperature</li> <li>Subtract the pressure from the zero pressure and enter the difference in the delta array (LIST D)</li> </ol> </li> <li>NOTE: In order for the correction to be active, ZC must be set to 1.</li> <li>The CALB function only uses the entered pressure for channels that are defined as absolute sensors (ABS(x) = 1). If a channel is not defined as an absolute channel, the software will not perform a CALB on that channel.</li> <li>The pressure entered as the barometric pressure must be in the units defined in CVTUNIT (i.e.: PSI, kPa, etc)</li> <li>NOTE: The optional period may be the only optional parameter entered. If the optional average is entered, the optional period must be entered.</li> </ul> |
| Returns        | <nl> - end of line</nl>                                                                                                    |
| Example        | To correct all absolute sensors to read the local barometric pressure:<br>Disconnect all inputs.<br>Enter the command:<br>CALB <press> (Where <press> is the local barometric pressure in the current engineering<br/>units.)<br/>If CVTUNIT is set to psi, and the local barometric pressure is 14.696 psia,, Enter the com-<br/>mand: CALB 14.696<br/>If CVTUNIT is set to kPa, and the local barometric pressure is 101.3254, Enter the com-<br/>mand: CALB 101.3254</press></press>                                                                                                    |

# Section 5: Software

#### CALIBRATE ZERO

| Command        | CALIBRATE ZERO                                                                                                    |
|----------------|----------------------------------------------------------------------------------------------------|
| Command Syntax | CALZ [period] [average] [delay]                                                                                                    |
| Arguments      | <ul> <li>[period] - (optional) sets the period for the CALZ routine. If this value is not entered, the default period will be 300 microseconds. The value entered must be within the limits set for period.</li> <li>[average] - (optional) sets the average for the CALZ routine. If this value is not entered, the default average will be 64. The value entered must be within the limits set for average [delay] - (optional) sets the delay for the CALZ routine. If this value is not entered, the default delay will be 5 seconds. The limits are 5 to 60 seconds</li> </ul>                                                                                                    |
| Description    | Commands the DSA-PTP to perform a quick zero calibration. This operation produces A/D count values for each pressure channel that is subtracted from the raw pressure counts before converting to the chosen pressure units. The data are stored in the ZERO(0-15) and DELTA(0-15) Configuration Variable Array. CALZ requires approximately 15 seconds to complete if the optional parameters are not entered.<br>The CALZ function only zero's channels that are defined as non-absolute sensors (ABS(x) = 0). If a channel is defined as an absolute channel, the software will not perform a CALZ on that channel.<br>NOTE: To enter any of the optional parameters, the parameters in the string preceding it must also be entered. For example: To enter a value for average, a value for period must be entered, but not delay. To enter a value for delay, values for both period and average must also be entered. |
| Returns        | <nl><br/><nl> - end of line</nl></nl>                                                                                                    |
| Example        | To update the current ZERO file and correct for any zero drift of the transducers:<br>Enter the command: CALZ<br>The DSA-PTP will measure the zero counts for each channel and update the Zero and Delta<br>Arrays.<br>To update the current ZERO file and correct for any zero drift of the transducers using a                                                                                                    |
|                | period of 500 microseconds and an average of 32:<br>Enter the command: CALZ 500 32<br>The DSA-PTP will measure the zero counts for each channel and update the Zero and Delta<br>Arrays.                                                                                                    |
|                | To update the current ZERO file and correct for any zero drift of the transducers using a calz<br>delay of 30 seconds and the nominal settings for period and average:<br>Enter the command: CALZ 300 64 30<br>The DSA-PTP will measure the zero counts for each channel and update the Zero and Delta<br>Arrays.                                                                                                    |

#### <u>CLEAR</u>

| Command        | CLEAR                                                                                                    |
|----------------|----------------------------------------------------------------------------------------------------|
| Command Syntax | CLEAR                                                                                                    |
| Arguments      | None                                                                                                    |
| Description    | Commands the DSA-PTP to clear any errors that have occurred. The errors are sent to the client in an ASCII Packet. ASCII Packets are described in a subsequent sections. |

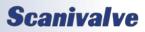

# DSA3200-PTP

| Command        | CLEAR                                                                                                    |
|----------------|----------------------------------------------------------------------------------------------------|
| Returns        | <nl><br/><nl> - end of line.</nl></nl>                                                                                                    |
| Example        | To clear any errors listed in the ERROR Buffer, the following command would be issued:<br>CLEAR <cr><br/>The ERROR buffer will be cleared</cr>                                                                                                    |
| DELETE         |                                                                                                    |
| Command        | DELETE                                                                                                    |
| Command Syntax | DELETE <start temp=""><end temp="">[<channel>]</channel></end></start>                                                                                                    |
| Arguments      | <pre><start temp=""> - an integer from 0 to 79 that represents the low point of the temperature planes to be deleted. <end temp=""> - an integer from 0 to 79 that represents the high point of the temperature planes to be deleted. <channel> - (optional) the channel to be deleted.</channel></end></start></pre>                            |
| Description    | Converts all pressure points within temperature planes between the low and high tempera-<br>ture range, inclusive, to "calculated". This allows new MASTER points to be entered via the<br>CAL command.<br>NOTE: See the description of the FILL command for more information.                                                                   |
| Returns        | <pre><nl> <nl> <nl> <nl> <nl> <nl> </nl> </nl></nl></nl></nl></nl></pre>                                                                                                    |
| Example        | To delete the master points for all modules in a system using eight 32 channel modules, the following command would be issued: DELETE 0 79 <cr> To delete the master points for channel 4, the following command would be issued: DELETE 0 79 4<cr> To delete the master points for channel 16, the following command would be issued:</cr></cr> |

#### <u>Error</u>

| Command        | ERROR                                                                                                    |
|----------------|----------------------------------------------------------------------------------------------------|
| Command Syntax | ERROR                                                                                                    |
| Arguments      | None                                                                                                    |
| Description    |                                                                                                    |
| Returns        | The return format is:<br>ERROR: error                                                                                                    |
| Example        | To read the contents of the Error Buffer:<br>Type: ERROR <enter><br/>The DSA-PTP will return the last 30 errors in the format:<br/>ERROR: Port not found<br/>ERROR: List MI no group number<br/>ERROR: Group not between 1 and 8</enter> |
|                | If no errors have been logged, the DSA-PTP will return:<br>ERROR: No errors                                                                                                    |

DELETE 0 79 16<CR>

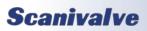

# Section 5: Software

#### <u>INSERT</u>

| Command        | INSERT                                                                                                    |
|----------------|----------------------------------------------------------------------------------------------------|
| Command Syntax | INSERT <temp> <chan> <press> <press counts=""> [M]</press></press></chan></temp>                                                                                                    |
| Arguments      | <temp> - an integer from 0 to 79 that represents the temperature in degrees Celsius.<br/><chan> - an integer from 0 to 15 identifying the channel.<br/><press> - a real number that represents the calibration pressure point.<br/><press counts=""> - a signed integer from 32767 to -32768 that represents the current pressure<br/>counts from the sensor.<br/>[M] - optional switch that designates the entry as a master conversion point.</press></press></chan></temp>           |
| Description    | Inserts one pressure-pressure counts entry into the Conversion Table. If the M option is used this point is entered as a MASTER point. The LIST MASTER and LIST ALL commands download the contents of the conversion table in the format required by this INSERT command.                                                                                                    |
| Returns        | <nl><br/><nl> - End of line.</nl></nl>                                                                                                    |
| Example        | Although INSERT commands are most often entered from a Module Profile File, they may be<br>entered from a keyboard.<br>The following command will insert a master point at 30 °C for channel 1. The applied pres-<br>sure is 11.9998 psi, the measured counts are 26376: INSERT 30 1 11.9998 26376 M<br>The following command will insert a master point at 48 °C for channel 16. The applied pres-<br>sure is 10.9998 psi, the measured counts are 20254: INSERT 48 16 10.9998 20254 M |

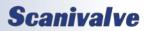

# DSA3200-PTP

#### <u>LIST ALL</u>

| Command        | LIST ALL                                                                                                    |
|----------------|----------------------------------------------------------------------------------------------------|
| Command Syntax | LIST A <start temp=""> <end temp=""> [Channel]</end></start>                                                                                                    |
| Arguments      | <start temp=""> - The lowest temp plane to be returned.<br/><end temp=""> - The highest temp plane to be returned.<br/>[Channel] - (Optional) may be 0 through 15.</end></start>                                                                                                    |
| Description    | Lists all of the master and calculated points in the temperature-pressure correction matrix.<br>The return format is:<br>INSERT <temp> <chan> <press> <pressure counts=""> <m></m></pressure></press></chan></temp>                                                                                                    |
| Returns        | <pre>INSERT <temp> <channel> <press> <press counts=""> <m><nl> INSERT <temp> <channel> <press> <press counts=""> <m><nl></nl></m></press></press></channel></temp></nl></m></press></press></channel></temp></pre>                                                                                                    |
| Example        | To list all of the coefficients from 16 °C to 20 °C for channel 1 in a module calibrated from 17 °C to 40 °C type: LIST A 17 20 1 <cr> The DSA-PTP will return a list of INSERT commands showing the temperature, channel, applied pressure, counts and the type of plane. INSERT 17 1 -45.949100 -26184 M INSERT 17 1 -31.250000 -17763 M INSERT 17 1 -9.969601 -11302 M INSERT 17 1 -0.000000 162 M INSERT 17 1 19.984600 11636 M INSERT 17 1 25.000000 20281 M INSERT 17 1 45.949100 26586 M :: :: :: :: :: :: :: :: INSERT 20 1 -45.949100 -26166 M INSERT 20 1 -31.250000 -17750 M INSERT 20 1 -19.969601 -11292 M INSERT 20 1 -10.00000 160 H INSERT 20 1 -10.00000 160 H INSERT 20 1 -10.00000 160 H INSERT 20 1 -10.00000 1452 M INSERT 20 1 -10.00000 1452 M INSERT 20 1 -10.00000 160 H INSERT 20 1 -10.00000 160 H INSERT 20 1 -10.00000 1454 M INSERT 20 1 -135.00000 20267 M INSERT 20 1 -145.949100 26567 M</cr> |

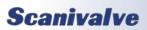

# Section 5: Software

#### LIST ALL RANGES

| Command        | LIST ALL RANGES                                                                                                    |
|----------------|----------------------------------------------------------------------------------------------------|
| Command Syntax | LIST B                                                                                                    |
| Arguments      | None                                                                                                    |
| Description    | Lists the 16 Absolute/Gauge Settings from the ABSn variable. NOTE: These values will deter-<br>mine the action when issuing a CALZ or CALB command.                                                                                                    |
| Returns        | SET ABSO <1 or 0><br>SET ABS1 <1 or 0><br>SET ABS2 <1 or 0><br>SET ABS3 <1 or 0><br>SET ABS4 <1 or 0><br>SET ABS5 <1 or 0><br>SET ABS5 <1 or 0><br>SET ABS7 <1 or 0><br>SET ABS8 <1 or 0><br>SET ABS9 <1 or 0><br>SET ABS10 <1 or 0><br>SET ABS11 <1 or 0><br>SET ABS12 <1 or 0><br>SET ABS13 <1 or 0><br>SET ABS13 <1 or 0><br>SET ABS14 <1 or 0><br>SET ABS15 <1 or 0>                                                                                                    |
| Example        | The DSA3207 could contain both Absolute and Gauge Transducers. The setting of ABSx<br>defines the transducer type to the software. To display the transducer type defined for each<br>channel in a DSA3207 with Absolute transducers installed in channels 1 - 6 and 13 - 16, and<br>Gauge Transducers installed in channels 7 - 12, type: LIST B <cr><br/>The DSA-PTP module will return the following<br/>SET ABS0 1<br/>SET ABS0 1<br/>SET ABS1 1<br/>SET ABS2 1<br/>SET ABS2 1<br/>SET ABS3 1<br/>SET ABS4 1<br/>SET ABS4 1<br/>SET ABS5 1<br/>SET ABS6 0<br/>SET ABS6 0<br/>SET ABS7 0<br/>SET ABS7 0<br/>SET ABS9 0<br/>SET ABS10 0<br/>SET ABS10 0<br/>SET ABS11 0<br/>SET ABS12 1<br/>SET ABS12 1<br/>SET ABS13 1<br/>SET ABS13 1<br/>SET ABS14 1<br/>SET ABS15 1</cr> |

### LIST CALIBRATE

| Command        | LIST CALIBRATE                                                                                                    |
|----------------|----------------------------------------------------------------------------------------------------|
| Command Syntax | LIST C                                                                                                    |
| Arguments      | None                                                                                                    |
| Description    | Lists the CALIBRATION configuration variables.                                                                                                    |
| Returns        | SET PMAXL <press><br/>SET PMAXH <press><br/>SET PMINL <press><br/>SET PMINH <press><br/>SET NEGPTSL <num points=""><br/>SET NEGPTSH <num points=""></num></num></press></press></press></press>                                                                                                    |
| Example        | To view the current conversion variable settings, type: LIST C <cr><br/>The DSA-PTP will return the current conversion settings. They could appear as follows.<br/>SET PMAXL 18.09<br/>SET PMAXH 18.09<br/>SET PMINL -18.09<br/>SET PMINH -18.09<br/>SET NEGPTSL 4<br/>SET NEGPTSH 4<br/>SET ABS 0</cr> |

#### <u>LIST DELTA</u>

| Command        | LIST DELTA                                                                                                    |
|----------------|----------------------------------------------------------------------------------------------------|
| Command Syntax | LIST D                                                                                                    |
| Arguments      | None                                                                                                    |
| Description    | Lists the 16 delta zero correction values. These are used in the conversion of raw counts to Engineering Units(EU).                                                                                                    |
| Returns        | SET DELTA0 <delta><br/>SET DELTA1 <delta><br/>:: :: ::<br/>SET DELTA14 <delta><br/>SET DELTA15 <delta></delta></delta></delta></delta>                                                                                                    |
| Example        | To view the current delta zero correction values, type: LIST D <cr><br/>The DSA-PTP will return the delta zero correction values. They could appear as follows:<br/>SET DELTA0 0.00000<br/>SET DELTA1 -0.00243<br/>SET DELTA2 0.00019<br/>SET DELTA3 0.00000<br/>:: :: ::<br/>SET DELTA12 -0.00005<br/>SET DELTA12 -0.00005<br/>SET DELTA13 0.00000<br/>SET DELTA13 0.00000<br/>SET DELTA15 0.00042<br/>NOTE: The delta values will vary as the module ages. These values are the difference<br/>between the current zero offset value obtained in the most recent CALZ and the zero value in<br/>the coefficient table.</cr> |

# Section 5: Software

# DIGITAL OUTPUT

| Command        | DIGITAL OUTPUT                                                                                      |
|----------------|----------------------------------------------------------------------------------------------------|
| Command Syntax | DOUT <number> <value></value></number>                                                              |
| Arguments      | <number> - The digital output channel 0 through 5<br/><value> - 1 = On<br/>0 = Off</value></number> |
| Description    | Commands the DSA-PTP to energize or de-energize a Digital Output Channel.                           |
| Returns        | <nl><br/><nl> - end of line.</nl></nl>                                                              |
| Example        | To energize Digital Output 1, type: DOUT 1 1 <cr></cr>                                              |
|                | To de-energize Digital Output 5, type: DOUT 5 0 <cr></cr>                                           |

#### LIST FTP SETTINGS (LIST FTP)

| Command        | LIST FTP Variables                                                                                                    |
|----------------|----------------------------------------------------------------------------------------------------|
| Command Syntax | Returns all of the FTP settings                                                                                                 |
| Arguments      | LIST FTP                                                                                                    |
| Description    | All of the FTP setting followed by the prompt.                                                                                  |
| Returns        | LIST FTP<br>SET USERFTP Scanivalve<br>SET PASSFTP password<br>SET PATHFTP C:/FTPDIR<br>SET IPFTP 10.0.1.222<br>SET FILEFTP Scan |

## Section 5: Software

### DSA3200-PTP

#### LIST GAIN

| Command        | LIST GAIN                                                                                                    |
|----------------|----------------------------------------------------------------------------------------------------|
| Command Syntax | LIST G                                                                                                    |
| Arguments      | None                                                                                                    |
| Description    | This variable is used only as a placeholder for legacy compatibility.<br>Lists the 16 temperature gains. These are used to convert temperature counts to degrees<br>Celsius. This is the "M" term in the characterization equation:<br>$EC \frac{Counts\&TempB}{TempM}$ |
| Returns        | SET TEMPM0 <term><br/>SET TEMPM1 <term><br/>SET TEMPM2 <term><br/>:: :: ::<br/>SET TEMPM13 <term><br/>SET TEMPM14 <term><br/>SET TEMPM15 <term></term></term></term></term></term></term>                                                                               |
| Example        | To view the temperature gain settings, type: LIST G <cr><br/>SET TEMPM0 0<br/>SET TEMPM1 0<br/>SET TEMPM2 0<br/>:: :: ::<br/>SET TEMPM130<br/>SET TEMPM14 0<br/>SET TEMPM15 0</cr>                                                                                      |

#### LIST IDENTIFICATION

| Command        | LIST IDENTIFICATION                                                                                                    |
|----------------|----------------------------------------------------------------------------------------------------|
| Command Syntax | LIST I                                                                                                    |
| Arguments      | None                                                                                                    |
| Description    | Lists the IDENTIFICATION configuration variables.                                                                                                    |
| Returns        | SET ECHO <term><br/>SET MODEL <term><br/>SET PORT <term><br/>SET HOST <term></term></term></term></term>                                                                                                    |
| Example        | To verify the general module configuration settings of, type: LIST i <cr><br/>The DSA3207-PTP may return:<br/>SET ECHO 0<br/>SET MODEL 3207<br/>SET PORT 23<br/>SET HOST 0.0.0.0 0 T<br/>NOTE: A user must be very careful when modifying one of these variables. An incorrect value<br/>in one of these variables could have a detrimental affect on the operation of the module.</cr> |

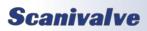

## Section 5: Software

#### LIST IP SETTINGS (LIST IP)

| Command        | LIST IP Variables                                                                                                    |
|----------------|----------------------------------------------------------------------------------------------------|
| Command Syntax | Returns all of the IP settings                                                                                                    |
| Arguments      | LIST IP                                                                                                    |
| Description    | All of the IP setting followed by the prompt.                                                                                                    |
| Returns        | LIST IP<br>SET IPADD 191.30.82.100<br>SET SUBNET 255.255.0.0<br>SET MAC 000.096.093.082.000.100<br>SET LOGIN Scanivalve<br>SET PASSWORD Scanner<br>SET LOGIN1 Scanivalve1<br>SET PASSWORD1 Scanner1<br>SET ALLOWANON 1<br>SET ALLOWANON 1<br>SET APP Dsaptp.hex<br>SET GW 0.0.0<br>NOTE1: Modifications to the variables in this group may result in one or more of the following<br>conditions:<br>1. Unstable network operation.<br>2. Problems completing FTP file transfers.<br>3. DSA operational problems<br>NOTE2: The variables in this group are not saved when a SAVE command is issued. They may<br>only be saved by using the SAVEIP command. |

### DSA3200-PTP

#### <u>LIST MASTER</u>

| Command        | LIST MASTER                                                                                                    |
|----------------|----------------------------------------------------------------------------------------------------|
| Command Syntax | LIST M <start temp=""> <end temp=""> [Channel]</end></start>                                                                                                    |
| Arguments      | <start temp=""> - The lowest temp plane to be returned.<br/><end temp=""> - The highest temp plane to be returned.<br/>[Channel] - (Optional) may be 0 through 15.</end></start>                                                                                                    |
| Description    | Lists all of the MASTER POINTS in the temperature-pressure correction matrix. The return format is: INSERT <temp> <clear> <pressure> <pressure counts=""> M</pressure></pressure></clear></temp>                                                                                                    |
| Returns        | INSERT <temp> <channel> <press> <press counts=""> M<nl><br/>: : : INSERT <temp> <channel> <press> <press counts=""> M<nl><br/><temp> - the temperature plane<br/><channel> - The channel in module-port or serial number-port notation<br/><press> - the pressure in EU<br/><press counts=""> - the A/D counts of pressure<br/><nl> - end of line</nl></press></press></channel></temp></nl></press></press></channel></temp></nl></press></press></channel></temp>                                                                                                    |
| Example        | To view the Master Points between 10 °C and 40 °C for channel 1 of the module, type:<br>List m 10 40 1<br>CRS<br>The DSA-PTP will return:<br>INSERT 14 1 - 5.958100 -21594 M<br>INSERT 14 1 - 4.476100 -15127 M<br>INSERT 14 1 - 2.994200 -8646 M<br>INSERT 14 1 - 1.470100 -1973 M<br>INSERT 14 1 - 1.470100 -01973 M<br>INSERT 14 1 1.470100 10917 M<br>INSERT 14 1 2.994200 17594 M<br>INSERT 14 1 2.994200 17594 M<br>INSERT 14 1 5.958100 30603 M<br>INSERT 14 1 5.958100 -21601 M<br>INSERT 23 1 -5.958100 -21601 M<br>INSERT 23 1 -4.476100 -15161 M<br>INSERT 23 1 -4.476100 -2077 M<br>INSERT 23 1 -1.470100 10746 M<br>INSERT 23 1 1.470100 10746 M<br>INSERT 23 1 1.470100 10746 M<br>INSERT 23 1 5.958100 30333 M<br>INSERT 32 1 -2.994200 -17397 M<br>INSERT 32 1 -2.994200 -21636 M<br>INSERT 32 1 -4.476100 -21626 M<br>INSERT 32 1 -1.470100 20762 M<br>INSERT 32 1 -2.994200 -21636 M<br>INSERT 32 1 -2.994200 -21636 M<br>INSERT 32 1 -2.994200 -21636 M<br>INSERT 32 1 -2.994200 -21636 M<br> |

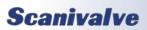

## SECTION 5: SOFTWARE

#### LIST MAXN PRESSURES

| Command        | LIST MAXn PRESSURES                                                                                                    |
|----------------|----------------------------------------------------------------------------------------------------|
| Command Syntax | LIST H                                                                                                    |
| Arguments      | None                                                                                                    |
| Description    | Lists the 16 maximum pressures stored in the MAXn Variable. NOTE: This is active only when MODEL is set to 3207.                                                                                                    |
| Returns        | SET MAX0 <term><br/>SET MAX1 <term><br/>:: :: ::<br/>SET MAX14 <term><br/>SET MAX15 <term></term></term></term></term>                                                                                                    |
| Example        | To view the maximum pressure settings for the module in the example of List Ranges type:<br>LIST H <cr><br/>The DSA-PTP will return the maximum pressure settings. They could appear as follows:<br/>SET MAX0 6.000000<br/>SET MAX1 6.000000<br/>:: :: :: ::<br/>SET MAX14 120.000000<br/>SET MAX15 120.000000<br/>NOTE: Generally, the maximum pressure setting is 20% greater than the full scale of the<br/>sensor to allow a user some over range indication.</cr> |

#### LIST MINN PRESSURES

| Command        | LIST MAXn PRESSURES                                                                                                    |
|----------------|----------------------------------------------------------------------------------------------------|
| Command Syntax | LIST L                                                                                                    |
| Arguments      | None                                                                                                    |
| Description    | Lists the 16 maximum pressures stored in the MINn Variable. NOTE: This is active only when MODEL is set to 3207.                                                                                                    |
| Returns        | SET MIN0 <term><br/>SET MIN1 <term><br/>:: :: ::<br/>SET MIN14 <term><br/>SET MIN15 <term></term></term></term></term>                                                                                                    |
| Example        | To view the minimum pressure settings for the module in the example of List Ranges type:<br>LIST L <cr><br/>The DSA-PTP will return the minimum pressure settings. They could appear as follows:<br/>SET MIN0 -6.000000<br/>SET MIN1 -6.000000<br/>:: :: :: ::<br/>SET MIN13 -120.000000<br/>SET MIN14 -120.000000<br/>NOTE: Generally, the maximum pressure setting is 20% greater than the full scale of the<br/>sensor to allow a user some over range indication.</cr> |

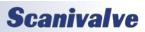

#### LIST NEGATIVE POINTS

| Command        | LIST NEGATIVE POINTS                                                                                                    |
|----------------|----------------------------------------------------------------------------------------------------|
| Command Syntax | LIST N                                                                                                    |
| Arguments      | None                                                                                                    |
| Description    | Lists the Negative Points settings for each of the 16 channels in a DSA3207. NOTE: This is active only when MODEL is set to 3207.                                                                                                    |
| Returns        | SET NEGPTS0 <term><br/>SET NEGPTS1 <term><br/>SET NEGPTS2 <term><br/>:: :: ::<br/>SET NEGPTS13 <term><br/>SET NEGPTS14 <term><br/>SET NEGPTS15 <term></term></term></term></term></term></term>                                                                                                    |
| Example        | To view the negative points set for the module in the example of List Ranges type:<br>LIST L <cr><br/>The DSA-PTP will return the negative points settings. They could appear as follows.<br/>SET NEGPTS0 4<br/>SET NEGPTS1 4<br/>SET NEGPTS2 4<br/>:: :: ::<br/>SET NEGPTS13 4<br/>SET NEGPTS14 4<br/>SET NEGPTS15 4</cr> |

#### LIST OFFSET

| Command        | LIST OFFSET                                                                                                    |
|----------------|----------------------------------------------------------------------------------------------------|
| Command Syntax | LIST O                                                                                                    |
| Arguments      | None                                                                                                    |
| Description    | This variable is used only as a placeholder for legacy compatibility.         Lists the 16 temperature offsets. These are used in the conversion of temperature counts to degrees Celsius. This is the "B" term in the correction equation:         EC       Counts&TempB<br>TempM |
| Returns        | SET TEMPB0 <term><br/>SET TEMPB1 <term><br/>:: :: ::<br/>SET TEMPB14 <term><br/>SET TEMPB15 <term></term></term></term></term>                                                                                                    |
| Example        | To view the temperature offset settings. type: LIST O <cr><br/>SET TEMPB0 0<br/>SET TEMPB1 0<br/>:: :: ::<br/>SET TEMPB14 0<br/>SET TEMPB15 0</cr>                                                                                                    |

## **Scanivalve**

## SECTION 5: SOFTWARE

#### LIST PTP VARIABLES

| Command        | LIST PTP VARIABLES                                                                                                    |
|----------------|----------------------------------------------------------------------------------------------------|
| Command Syntax | LIST PTP <cr></cr>                                                                                                    |
| Arguments      | None                                                                                                    |
| Description    | Lists the PTP configuration variables from Group PTP.                                                                                                    |
| Returns        | SET <variable> <value> <nl> SET <variable> <value> <nl> : : : : SET <variable> <value> <nl> variable - the configuration variable name value - the current setting nl - end of line</nl></value></variable></nl></value></variable></nl></value></variable> |
| Example        | This command is used to verify the general PTP settings of the DSM4000, type: LIST PTP <cr> The DSM4000 will return: SET PTPEN 0 SET STAT 0 SET SST 0:0:0.00000 SET SSD 1971/1/1 SET UTCOFFSET 00:00:00</cr>                                                |

#### <u>LIST SCAN</u>

| Command        | LIST SCAN                                                                                                    |
|----------------|----------------------------------------------------------------------------------------------------|
| Command Syntax | LIST S                                                                                                    |
| Arguments      | None                                                                                                    |
| Description    | Lists the SCAN configuration variables                                                                                                    |
| Example        | This command is used to verify the general scan settings of the DSA, type: LIST S <cr> The DSA-PTP will return: SET PERIOD 200 SET AVG 32 SET FPS 1 SET XSCANTRIG 0 SET FORMAT 0 SET FORMAT 0 SET TIME 0 SET EU 1 SET ZC 1 SET BIN 0 SET SIM 0 SET SIM 0 SET QPKTS 0 SET UNITSCAN PSI SET CVTUNIT 1.000000 SET PAGE 0</cr> |

### LIST TEMPERATURE

| Command        | LIST TEMPn                                                                                                    |
|----------------|----------------------------------------------------------------------------------------------------|
| Command Syntax | LIST TEMP <channel></channel>                                                                                                    |
| Arguments      | <channel> - channel number 0 through 15</channel>                                                                                                    |
| Description    | Lists the 11 temperature coefficient terms for a specified channel                                                                                                    |
| Example        | To view the current temperature coefficients for a channel, type: LIST TEMP <chan><cr><br/>The DSA-PTP will return the temperature coefficients for the channel They could appear as<br/>follows.<br/>SET TEMP 2 0 0.100000 -17381<br/>SET TEMP 2 1 9.100000 -13551<br/>SET TEMP 2 2 17.900000 -9535<br/>SET TEMP 2 3 27.000000 -5355<br/>SET TEMP 2 4 35.900002 -1040<br/>SET TEMP 2 5 45.099998 3403<br/>SET TEMP 2 6 54.099998 7990<br/>SET TEMP 2 6 54.099998 7990<br/>SET TEMP 2 7 63.000000 12625<br/>SET TEMP 2 8 72.000000 17358<br/>SET TEMP 2 9 100.000000 0<br/>SET TEMP 2 10 100.000000 0<br/>SET TEMP 2 11 100.000000 0<br/>NOTE: any temperature value of 100 degrees or greater is discarded and not used.</cr></chan> |

#### <u>LIST ZERO</u>

| Command        | LIST ZERO                                                                                                    |
|----------------|----------------------------------------------------------------------------------------------------|
| Command Syntax | LIST Z                                                                                                    |
| Arguments      | None                                                                                                    |
| Description    | Lists the 16 zero correction values. These are used in the conversion of raw counts to zero corrected counts.                                                                                                    |
| Example        | To view the current zero correction values, type: LIST Z <cr> The DSA-PTP will return the zero correction values. They could appear as follows. SET ZERO0 261 SET ZERO1 -86 SET ZERO2 -49 SET ZERO3 -6 SET ZERO3 -6 SET ZERO4 -20 SET ZERO5 47 SET ZERO6 44 SET ZERO7 23 SET ZERO7 23 SET ZERO9 47 SET ZERO10 6 SET ZERO10 6 SET ZERO11 26 SET ZERO12 53 SET ZERO13 37 SET ZERO14 -57 SET ZERO15 -20 NOTE: The zero values will be updated after a CALZ.</cr> |

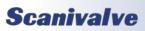

## Section 5: Software

#### <u>Save</u>

| Command        | SAVE                                                                                                    |
|----------------|----------------------------------------------------------------------------------------------------|
| Command Syntax | SAVE                                                                                                    |
| Arguments      | None                                                                                                    |
| Description    | Commands the DSA-PTP to save the RAM image of the Non Volatile Memory. Any change to a configuration variable must be followed by a SAVE command if the change is to be permanent. |
| Returns        | <nl><br/><nl> - End of line.</nl></nl>                                                                                                    |
| Example        | To save the current configuration variable settings and conversion coefficients,<br>Type: SAVE <cr></cr>                                                                           |

#### <u>Scan</u>

| Command        | SCAN                                                                                                    |
|----------------|----------------------------------------------------------------------------------------------------|
| Command Syntax | SCAN                                                                                                    |
| Arguments      | None                                                                                                    |
| Description    | Commands the DSA-PTP to scan the pressure sensors and send Scan packets to the client.                                                                                                    |
| Example        | A scan command is executed with EU set to 1, BIN set to 0, and FORMAT set to 0. Data are<br>scrolled and will be displayed as follows:<br>Frame # <number><br/>Time <time>&lt;µs or ms&gt;<br/><chan><press eu=""> <temp eu=""><br/>* " " " " " "<br/>* cchan&gt; <press eu=""> <temp eu=""><br/>A scan command is executed with EU set to 0, BIN set to 0, and FORMAT set to 0. Data are<br/>scrolled and will be displayed as follows:<br/>Frame # <number><br/>Time <time>&lt;µs or ms&gt;<br/><chan><press counts=""> <temp counts=""><br/>* " " " " " "<br/>* " " " " " " " "<br/>* cchan&gt;<press counts=""> <temp counts=""><br/>A scan command is executed with EU set to 1, BIN set to 0, and FORMAT set to 1. Data are<br/>scrolled and will be displayed as follows:<br/>Frame # <number><br/>Time <time>&lt;µs or ms&gt;<br/><chan><press counts=""> <temp counts=""><br/>A scan command is executed with EU set to 1, BIN set to 0, and FORMAT set to 1. Data are<br/>scrolled and will be displayed as follows:<br/>Frame = <number> Time = <time>&lt;µs or ms&gt;<br/><chan><press eu=""> <chan><press eu=""> <chan><press eu=""> <chan><press eu=""><br/><chan><press eu=""> <chan><press eu=""> <chan><press eu=""><br/><chan><press eu=""> <chan><press eu=""> <chan><press eu=""><br/><chan><press eu=""> <chan><press eu=""> <chan><press eu=""><br/><chan><press eu=""> <chan><press eu=""> <chan><press eu=""><br/><chan><press eu=""> <chan><press eu=""> <chan><press eu=""><br/><chan><press eu=""> <chan><press eu=""> <chan><press eu=""> <chan><press eu=""><br/><chan><press eu=""> <chan><press eu=""> <chan><press cts=""> <chan><press cts=""> <chan><pres< td=""></pres<></chan></press></chan></press></chan></time></number></temp></press></chan></time></number></temp></press></temp></press></chan></time></number></temp></press></temp></press></chan></time></number> |

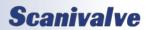

### SCAN TRIGGER

| Command        | SCAN TRIGGER                                                                                                    |
|----------------|----------------------------------------------------------------------------------------------------|
| Command Syntax | TRIG or <tab></tab>                                                                                                    |
| Arguments      | None                                                                                                    |
| Description    | This command acts as a software trigger to the DSA. When XSCANTRIG is set to 1, an aver-<br>aged frame of data will be output when the DSA-PTP receives the TRIG command or a <tab><br/>character code (9 HEX or Control I). This will continue until a STOP command is issued or the<br/>Frames Per Scan (FPS) variable is met. The data format will depend upon the setting of EU,<br/>BIN and FORMAT.</tab>                                                                                                    |
| Example        | A scan command is executed with EU set to 1, BIN set to 0, XSCANTRIG set to 1, and FORMAT<br>set to 0. The DSA-PTP will wait for a Hardware trigger, the TRIG command or a <tab> charac-<br/>ter (9 HEX or Control I). When one of the Data are scrolled and will be displayed as follows:<br/>Frame # <number><br/>Time <time> &lt;µs or ms&gt;<br/><chan> <temp eu=""><br/>""""<br/>cchan&gt; <temp eu=""><br/>For information on other formats, refer to the SCAN command .</temp></temp></chan></time></number></tab> |

#### <u>Set</u>

| Command        | SET                                                                                                    |
|----------------|----------------------------------------------------------------------------------------------------|
| Command Syntax | SET <name> <value></value></name>                                                                                                    |
| Arguments      | <name> - the Configuration Variable to be set or modified.<br/><value> - the value of that Configuration Variable</value></name>                                                                                                    |
| Description    | Commands the DSA-PTP to set one of the many Configuration Variables. Configuration Variables are described in a subsequent section.<br>NOTE: Listing the Configuration Variables with the LIST command outputs the data in the format required by the SET command. This enables the user to upload data from a file that has been created by a LIST download. |
| Returns        | <nl><br/><nl> - End of line.</nl></nl>                                                                                                    |
| Example        | To change the variable Frames Per Scan (FPS) from 10 to 5, type:<br>SET FPS 5 <cr><br/>To change the variable Time (TIME) from off (0) to on (1), type:<br/>SET TIME 1 <cr></cr></cr>                                                                                                    |

#### <u>STATUS</u>

| Command        | STATUS                                                                                                    |
|----------------|----------------------------------------------------------------------------------------------------|
| Command Syntax | STATUS                                                                                                    |
| Arguments      | None                                                                                                    |
| Description    | Commands the DSA-PTP to send a Status Packet to the client. The Status Packet is described in a subsequent section. The STATUS command may be entered at any time. This is one of the commands that will not generate an error if entered while the DSA-PTP is not READY. |

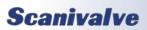

## Section 5: Software

| Command | STATUS                                                                                                    |
|---------|----------------------------------------------------------------------------------------------------|
| Returns | One of the following:<br>STATUS: READY<br>STATUS: CALZ<br>STATUS: SAVE                                                                                                    |
| Example | If the STATUS command is entered while the DSA-PTP is on, but inactive, the DSA-PTP will<br>return:<br>STATUS: READY<br>If the STATUS command is entered while the DSA-PTP is executing a Calibrate Zero command,<br>the DSA-PTP will return:<br>STATUS CALZ |

#### <u>Stop</u>

| Command        | STOP                                                        |
|----------------|-------------------------------------------------------------|
| Command Syntax | STOP or <esc></esc>                                         |
| Arguments      | None                                                        |
| Description    | Commands the DSA-PTP to abort the current operation.        |
| Returns        | <nl><br/><nl> - end of line.</nl></nl>                      |
| Example        | To abort any function or operation, type:<br>STOP <cr></cr> |

#### **VERSION**

| Command        | VERSION                                                                                                    |
|----------------|----------------------------------------------------------------------------------------------------|
| Command Syntax | VER                                                                                                    |
| Arguments      | None                                                                                                    |
| Description    | Outputs the current software version number.                                                                                               |
| Returns        | VERSION: DsaHs Scanivalve © 2000 -2013 Ver <ver number=""></ver>                                                                           |
| Example        | To read the current software version, type:<br>VER <cr><br/>The DSA-PTP returns:<br/>VERSION: DsaHs Scanivalve © 2000 - 2013 Ver 1.17</cr> |

#### <u>SET PTP TIME</u>

| Command        | SETTIME                                                                                                    |
|----------------|----------------------------------------------------------------------------------------------------|
| Command Syntax | SETTIME YYYY/MM/DD hh:mm:ss.ffff                                                                           |
| Arguments      | YYYY- Year<br>MM- Month<br>DD- Day<br>hh- hour<br>mm- minute<br>ss- seconds<br>ffff- fractions of a second |
| Description    | Programs the current time to the DSA                                                                       |
| Returns        | <nl><br/><nl> - end of line.</nl></nl>                                                                     |

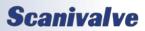

#### <u>GET PTP TIME</u>

| Command        | GETTIME                                                                                                    |
|----------------|----------------------------------------------------------------------------------------------------|
| Command Syntax | GETTIME                                                                                                    |
| Arguments      | None                                                                                                    |
| Description    | Commands the DSA-PTP to get the PTP time. If no grandmaster is present or time pro-<br>gramed, the MPS will return the default time. Time is adjusted by UTCOFFSET |
| Returns        | Current Time YYYY/MM/DD hh:mm:ss.ffff sec XXXX ns YYYYYYYYY                                                                                                    |

#### GET UTC OFFSET

| Command        | GETUTCO                                                                                                    |
|----------------|----------------------------------------------------------------------------------------------------|
| Command Syntax | GETUTCO                                                                                                    |
| Arguments      | None                                                                                                    |
| Description    | Commands the DSA-PTP to get the UTC offset from the grandmaster                                                                                                    |
| Returns        | <ul> <li>The current difference between TAI time and UTC time, in seconds, as supplied by the local grandmaster.</li> <li>UTC updated flag</li> <li>Set when UTC offset is valid.</li> <li>Current UTC Offset 0 0 0</li> </ul> |

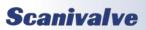

#### **CONFIGURATION VARIABLES**

Configuration Variables control the way the DSA-PTP functions. The variables are assigned to one of several groups: SCAN (LIST S), CALIBRATION (LIST B, LIST C, LIST H, LIST L, LIST N, and LIST LIMIT), IDENTIFICATION (LIST I), IP (LIST IP), FTP (LIST FTP), PTP (LIST PTP) or PRESSURE (LIST D, LIST O, LIST G, and LIST Z). Each variable is assigned a "data type" description.

### SCAN VARIABLES (LIST S)

#### AVERAGE (AVG)

| Variable      | AVG                                                                                |
|---------------|------------------------------------------------------------------------------------|
| Valid Values  | 1 to 240                                                                           |
| Default Value | 32                                                                                 |
| Data Type     | integer                                                                            |
| Group         | Scan variables (List S)                                                            |
| Description   | This sets the number of raw samples to acquire before producing a averaged output. |

#### BINARY DATA (BIN)

| Variable      | BIN                                                                   |
|---------------|-----------------------------------------------------------------------|
| Valid Values  | 0 or 1                                                                |
| Default Value | 0                                                                     |
| Data Type     | integer                                                               |
| Group         | Scan variables (List S)                                               |
| Description   | Sets the format of the data packet output.<br>1 = Binary<br>0 = ASCII |

#### UNIT CONVERSION FACTOR (CVTUNIT)

| Variable      | CVTUNIT                                                                                                    |
|---------------|----------------------------------------------------------------------------------------------------|
| Valid Values  | any real number                                                                                                    |
| Default Value | 1.0                                                                                                    |
| Data Type     | float                                                                                                    |
| Group         | Scan variables (List S)                                                                                                    |
| Description   | Unit conversion factor. This converts the calibrated units to the requested scan units. This value can be set directly or by setting the UNITSCAN variable to the desired unit.<br>CVTUNIT will be set whenever UNITSCAN is set. It may be set independently without setting UNITSCAN. If a user wants to have CVTUNIT set to a different variable from UNITSCAN, UNITSCAN must be set first. |

#### ENGINEERING UNITS (EU)

| Variable      | EU                                                                                                    |  |  |  |
|---------------|----------------------------------------------------------------------------------------------------|--|--|--|
| Valid Values  | 0, 1, or 2                                                                                                    |  |  |  |
| Default Value | 1                                                                                                    |  |  |  |
| Data Type     | string                                                                                                    |  |  |  |
| Group         | Scan variables (List S)                                                                                                    |  |  |  |
| Description   | Sets the output format for temperature and pressure units.<br>0 = raw units<br>1 = Engineering units<br>2 = Engineering units with floating point temperature (see DSA-PTP packet definitions)<br>NOTE:<br>The module will output 999999 when one or more of the following conditions exist:<br>1. The EU conversion exceeds the setting of PMAXL or PMAXH<br>2. The calculated temperature of any sensor is greater than 69 degrees C.<br>The module will output -999999 when one or more of the following conditions exist:<br>1. The EU conversion exceeds the setting of PMINL or PMINH<br>2. The calculated temperature of any sensor is greater than 69 degrees C.<br>When SET EU 2, time stamp data will not be possible. |  |  |  |

#### DATA FORMAT (FORMAT)

| Variable      | FORMAT                                                                                                    |
|---------------|----------------------------------------------------------------------------------------------------|
| Valid Values  | 0, 1, or 2                                                                                                    |
| Default Value | 0                                                                                                    |
| Data Type     | integer                                                                                                    |
| Group         | Scan variables (List S)                                                                                                    |
| Description   | Determines if data are to be scrolled on the display. ASCII Output only<br>0 - data is scrolled<br>1 - data is displayed in place, formatted for a VT100 terminal.<br>2 - data is displayed in CSV format |

#### FRAMES PER SCAN (FPS)

| Variable      | FPS                                                                                                    |
|---------------|----------------------------------------------------------------------------------------------------|
| Valid Values  | 0 to 2147483648                                                                                                    |
| Default Value | 1                                                                                                    |
| Data Type     | long integer                                                                                                    |
| Group         | Scan variables (List S)                                                                                                    |
| Description   | Frames Per Scan (FPS) sets the number of averaged frames to send to the host computer<br>when a scan command is issued. Averaged frames will be sent to the host computer<br>until the value of FPS is met. At that time the DSA-PTP will exit the scan mode and wait<br>for another command. If a 0 is entered, the scan will continue until a STOP command is<br>received. |

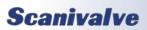

## Section 5: Software

#### <u>PAGE (PAGE)</u>

| <u>_</u>      |                                                                                                    |
|---------------|----------------------------------------------------------------------------------------------------|
| Variable      | PAGE                                                                                                    |
| Valid Values  | 0 or 1                                                                                                    |
| Default Value | 0                                                                                                    |
| Data Type     | integer                                                                                                    |
| Group         | Scan variables (List S)                                                                                                    |
| Description   | This variable no longer functions and was left in place for legacy compatibility. Setting this will not change behavior or cause an error |

#### PERIOD (PERIOD)

| Variable      | PERIOD                                                                                                    |
|---------------|----------------------------------------------------------------------------------------------------|
| Valid Values  | 73.5 to 65535                                                                                                    |
| Default Value | 500                                                                                                    |
| Data Type     | integer                                                                                                    |
| Group         | Scan variables (List S)                                                                                                    |
| Description   | Sets the interval between channel samples, in microseconds ( $\mu$ s). Period is related to the scan rate, or frequency by the formula:<br>Data Rate = 1÷(Period* × 16 × Average) |
|               | *where period is in seconds                                                                                                    |

#### <u>QPKTS</u>

| Variable      | QPKTS                                                                                                    |
|---------------|----------------------------------------------------------------------------------------------------|
| Valid Values  | 0 or 1                                                                                                    |
| Default Value | 0                                                                                                    |
| Data Type     | integer                                                                                                    |
| Group         | Scan variables (List S)                                                                                                    |
| Description   | This variable no longer functions and was left in place for legacy compatibility. Setting this will not change behavior or cause an error |

#### DATA SAMPLE SOURCE (SIM)

| Variable      | SIM                                                                                                    |
|---------------|----------------------------------------------------------------------------------------------------|
| Valid Values  | 0 or 1                                                                                                    |
| Default Value | 1                                                                                                    |
| Data Type     | integer                                                                                                    |
| Group         | Scan variables (List S)                                                                                                    |
| Description   | This variable no longer functions and was left in place for legacy compatibility. Setting this will not change behavior or cause an error |

**Scanivalve** 

#### TIME STAMP (TIME)

| Variable      | TIME                                                                                                    |
|---------------|----------------------------------------------------------------------------------------------------|
| Valid Values  | 0, 1, 2, or 3                                                                                                    |
| Default Value | 0                                                                                                    |
| Data Type     | integer                                                                                                    |
| Group         | Scan variables (List S)                                                                                                    |
| Description   | Determines the format of the Time Stamp.<br>0 - No Time Stamp<br>1 - Time stamp data are in microseconds<br>2 - Time stamp data are in milliseconds<br>3 - Time stamp data are in PTP time |

#### SCAN UNIT (UNITSCAN)

| Variable      | UNITSCAN                                                                                                    |                                                                                                    |                                                           |                                                        |                                                              |
|---------------|----------------------------------------------------------------------------------------------------|----------------------------------------------------------------------------------------------------|-----------------------------------------------------------|--------------------------------------------------------|--------------------------------------------------------------|
| Valid Values  | See list in description                                                                                                    |                                                                                                    |                                                           |                                                        |                                                              |
| Default Value | PSI                                                                                                    |                                                                                                    |                                                           |                                                        |                                                              |
| Data Type     | string                                                                                                    |                                                                                                    |                                                           |                                                        |                                                              |
| Group         | Scan variables (List S)                                                                                                    |                                                                                                    |                                                           |                                                        |                                                              |
| Description   | Unit scan factor. This<br>CVTUNITS may be se<br>are the list of units s<br>ATM<br>BAR<br>CMHG<br>CMH2O<br>DECIBAR<br>TORR<br>If a value other than<br>entering these units | et to a different va<br>upported<br>FTH2O<br>GCM2<br>INHG<br>INH2O<br>KGCM2<br>those listed is ent | lue, however UNI<br>KGM2<br>KIPIN2<br>KNM2<br>KPA<br>MBAR | TSCAN must be se<br>MH2O<br>MMHG<br>MPA<br>NCM2<br>NM2 | t first. The following<br>OZFT2<br>OZIN2<br>PA<br>PSF<br>PSI |

#### ENABLE EXTERNAL TRIGGER (XSCANTRIG)

| Variable      | XSCANTRIG                                                                                                    |
|---------------|----------------------------------------------------------------------------------------------------|
| Valid Values  | 0 or 1                                                                                                    |
| Default Value | 0                                                                                                    |
| Data Type     | integer                                                                                                    |
| Group         | Scan variables (List S)                                                                                                    |
| Description   | Sets the External Trigger as the Frame Trigger.<br>0 - the internal clock is the frame trigger<br>1 - the external trigger is the frame trigger |

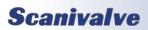

## Section 5: Software

#### ZERO CORRECTION (ZC)

| Variable      | ZC                                                                                                    |
|---------------|----------------------------------------------------------------------------------------------------|
| Valid Values  | 0 or 1                                                                                                    |
| Default Value | 1                                                                                                    |
| Data Type     | integer                                                                                                    |
| Group         | Scan variables (List S)                                                                                                    |
| Description   | <ul> <li>Sets zero correction on or off.</li> <li>0 - no correction</li> <li>1 - zero correction</li> <li>NOTE 1: ZC must be set to 0 for the following conditions: <ol> <li>Model is set to 3207</li> <li>The module has gauge transducers installed.</li> </ol> </li> <li>NOTE 2: ZC must be set to 0 for the following conditions: <ol> <li>Model is set to 3207</li> <li>Absolute sensors are installed and the CALB command will not be used.</li> </ol> </li> <li>NOTE 3: ZC must be set to 1 for the following conditions: <ol> <li>Model is set to 3217 or 3218</li> <li>Differential transducers are installed</li> </ol> </li> <li>NOTE 4: ZC must be set to 1 for the following conditions: <ol> <li>Model is set to 3207</li> <li>Absolute sensors are installed and the CALB command will be used.</li> </ol> </li> </ul> |

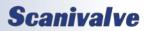

### IP VARIABLES (LIST IP)

| IP ADDRESS (IPADD) |                               |
|--------------------|-------------------------------|
| Variable           | IPADD <ip address=""></ip>    |
| Valid Values       | Any valid IP Address          |
| Default Value      | determined by module type     |
| Data Type          | integer                       |
| Group              | IP variables (List IP)        |
| Description        | The IP Address of the module. |

#### <u>SUBNET MASK (SUBNET)</u>

| Variable      | SUBNET <subnet mask=""></subnet>                                                                                    |
|---------------|----------------------------------------------------------------------------------------------------|
| Valid Values  | Any valid Subnet Mask                                                                                               |
| Default Value | 255.255.0.0                                                                                                    |
| Data Type     | integer                                                                                                    |
| Group         | IP variables (List IP)                                                                                              |
| Description   | The Subnet mask for the module. The subnet mask must be configured for the network where the DSA will be connected. |

#### MAC ADDRESS (MAC)

| Variable      | MAC <mac address=""></mac>                                                                                                    |
|---------------|----------------------------------------------------------------------------------------------------|
| Valid Values  | 000.096.093.xxx.yyy.zzz                                                                                                    |
| Default Value | 000.096.093.040.000.xxx Where xxx is the serial number of the enclosure                                                                                                    |
| Data Type     | integer                                                                                                    |
| Group         | IP variables (List IP)                                                                                                    |
| Description   | The MAC address of the module. The last three octets may be modified by a user, but it is recommended that they not be modified. The first three octets MUST NOT be modified. These octets represent a setting registered to Scanivalve Corp. |

#### LOGIN (LOGIN)

| Variable      | LOGIN <user name=""></user>     |
|---------------|---------------------------------|
| Valid Values  | Any valid string                |
| Default Value | Scanivalve                      |
| Data Type     | string                          |
| Group         | IP variables (List IP)          |
| Description   | The User name for the FTP login |

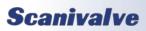

## SECTION 5: SOFTWARE

#### PASSWORD (PASSWORD)

| Variable      | PASSWORD <password></password>                               |  |
|---------------|--------------------------------------------------------------|--|
| Valid Values  | any valid character string                                   |  |
| Default Value | Scanner                                                      |  |
| Data Type     | string                                                       |  |
| Group         | IP variables (List IP)                                       |  |
| Description   | The password associated with the user name for the FTP login |  |

#### LOGIN 1(LOGIN1)

| Variable      | LOGIN1 <user name=""></user>    |
|---------------|---------------------------------|
| Valid Values  | any valid character string      |
| Default Value | Scanivalve1                     |
| Data Type     | string                          |
| Group         | IP variables (List IP)          |
| Description   | The User name for the FTP login |

#### PASSWORD 1(PASSWORD1)

| Variable      | PASSWORD1 <password></password>                              |
|---------------|--------------------------------------------------------------|
| Valid Values  | any valid character string                                   |
| Default Value | Scanner1                                                     |
| Data Type     | string                                                       |
| Group         | IP variables (List IP)                                       |
| Description   | The password associated with the user name for the FTP login |

#### ANONYMOUS LOGON (ALLOWANON)

| Variable      | ALLOWANON <code></code>                                                                                                    |
|---------------|----------------------------------------------------------------------------------------------------|
| Valid Values  | 0 or 1                                                                                                    |
| Default Value | 1                                                                                                    |
| Data Type     | integer                                                                                                    |
| Group         | IP variables (List IP)                                                                                                    |
| Description   | Allows anonymous users to access DSA memory for firmware and coefficient upload.<br>0 - Do not allow anonymous FTP logins<br>1 - Allow anonymous FTP logins (recommended) |

#### APPLICATION (APP)

| Variable      | APP <application name=""></application>                                                                                                    |
|---------------|----------------------------------------------------------------------------------------------------|
| Valid Values  | any valid application name                                                                                                    |
| Default Value | Dsaptp.hex                                                                                                    |
| Data Type     | string                                                                                                    |
| Group         | IP variables (List IP)                                                                                                    |
| Description   | The file name of the application to run. This is the file name that is used when automati-<br>cally running the application from the boot loader. It is also the file name used when using<br>the RUN command. If this file is not found, an error is returned. |

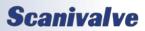

### DSA3200-PTP

#### SET GATEWAY (GW)

| Variable      | GW <ip address=""></ip>                                                                                             |
|---------------|----------------------------------------------------------------------------------------------------|
| Valid Values  | any valid IP address                                                                                                |
| Default Value | 0.0.0.0                                                                                                    |
| Data Type     | integer                                                                                                    |
| Group         | IP variables (List IP)                                                                                              |
| Description   | This IP Address will be used to access the server if the server IP address is an IP Address outside the DSM subnet. |

### PTP VARIABLES (LIST PTP)

#### PTP ENABLE (PTPEN)

| <i>_</i>      |                                                                                                    |
|---------------|----------------------------------------------------------------------------------------------------|
| Variable      | PTPEN <code></code>                                                                                                    |
| Valid Values  | 0-disabled, 1-enable, 2-enable as master                                                                                                    |
| Default Value | 0                                                                                                    |
| Data Type     | integer                                                                                                    |
| Group         | PTP variables (List PTP)                                                                                                    |
| Description   | Enables the precision time protocol engine in the DSA-PTP. When PTPEN is set to 2, the DSA-<br>PTP will serve as a PTP master.<br>NOTE: Only one unit may be set to a master. Having multiple masters on the same network<br>may cause some to be ignored.<br>NOTE: Changing the value from 0 or to 0 will re-initialize the internal clock. |

#### PTP STATISTICS (STAT)

| Variable      | STAT <code></code>                                                                                                    |
|---------------|----------------------------------------------------------------------------------------------------|
| Valid Values  | 0- disable, 1- serial, 2- network                                                                                                    |
| Default Value | 0                                                                                                    |
| Data Type     | integer                                                                                                    |
| Group         | PTP variables (List PTP)                                                                                                    |
| Description   | Sets the destination of PTP statistical output. The statistical data is output in the following<br>format:<br><ofm>, <msd>, <smd>, <mpd><br/>ofm- Offset From Master. Time that slave and master differ in units of microseconds<br/>msd - Master to Slave Delay. Filtered packet delivery time from master to slave<br/>smd - Slave to Master Delay. Filtered packet delivery time from slave to master<br/>mpd - Mean Path Delay. Filtered mean path delay time</mpd></smd></msd></ofm> |

#### SCAN START TIME (SST)

| Variable      | SST <code></code>                                                                                                    |
|---------------|----------------------------------------------------------------------------------------------------|
| Valid Values  | hhh:mmm:ss.fff                                                                                                    |
| Default Value | 0:0:0.000                                                                                                    |
| Data Type     | integer                                                                                                    |
| Group         | PTP variables (LIST PTP)                                                                                                    |
| Description   | <ul> <li>Sets the time to start scanning as referenced to the grandmaster or PTP master. The DSA-PTP will use the current PTP time as the scan start time under two conditions: <ol> <li>When the PTP system is disabled via the SET PTPEN 0 command.</li> <li>When the current time has not been received from the PTP server since the DSA-PTP was powered up. Under this condition the DSA-PTP time will start at Jan 1 2014, 0:00:00.000 hours,or epoch 0 time. This most likely will happen when there is no PTP server on the network. If the DSA-PTP was enabled and then disabled after receiving a time set from the PTP time server, the DSA-PTP will keep time from the last clock setting from the PTP server.</li> <li>When these two cases are not met, the DSA-PTP uses the start time set via the SET SST <time> and SET SSD <date> setting in the PTP group.</date></time></li> </ol> </li> </ul> |

#### SCAN START DATE (SSD)

| Variable      | SSD <code></code>                                                 |
|---------------|-------------------------------------------------------------------|
| Valid Values  | yyyy/mm/dd<br>Where: yyyy-Year, mm-Month, dd-Day                  |
| Default Value | 2014/1/1                                                          |
| Data Type     | integer                                                           |
| Group         | PTP variables (List PTP)                                          |
| Description   | Sets the date to start scanning as referenced to the grandmaster. |

#### UTC OFFSET (UTCOFFSET)

| Variable      | UTCOFFSET <code></code>                                      |
|---------------|--------------------------------------------------------------|
| Valid Values  | hh:mm:ss<br>Where: hh- Hours, mm- Minutes, ss- Seconds       |
| Default Value | 00:00:00                                                     |
| Data Type     | integer                                                      |
| Group         | PTP variables (List PTP)                                     |
| Description   | Sets the offset to be added or subtracted from network time. |

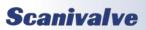

### FTP VARIABLES (LIST FTP)

| FTP USER NAME (UESRFTP) |                                                          |
|-------------------------|----------------------------------------------------------|
| Variable                | USERFTP <user name=""></user>                            |
| Valid Values            | any valid string                                         |
| Default Value           | admin                                                    |
| Data Type               | string                                                   |
| Group                   | FTP variables (List FTP)                                 |
| Description             | Sets the name of the user login on the FTP server or NAS |

#### FTP PASSWORD (PASSFTP)

| Variable      | PASSFTP <password></password>                                         |
|---------------|-----------------------------------------------------------------------|
| Valid Values  | any valid string                                                      |
| Default Value | password                                                              |
| Data Type     | string                                                                |
| Group         | FTP variables (List FTP)                                              |
| Description   | Sets the name of the user password for login on the FTP server or NAS |

#### ENABLE FTP (ENFTP)

| Variable      | ENFTP <code></code>                                               |
|---------------|-------------------------------------------------------------------|
| Valid Values  | 0- disabled or 1- enabled                                         |
| Default Value | 0                                                                 |
| Data Type     | integer                                                           |
| Group         | FTP variables (List FTP)                                          |
| Description   | Enables data output via FTP                                       |
|               |                                                                   |
|               | Note: If FTP is enabled, it will take priority for data transfer. |

#### FTP FILE PATH (PATHFTP)

| Variable      | PATHFTP <directory path=""></directory>                              |
|---------------|----------------------------------------------------------------------|
| Valid Values  | any valid path                                                       |
| Default Value | /disk1/share                                                         |
| Data Type     | string                                                               |
| Group         | FTP variables (List FTP)                                             |
| Description   | Set the directory path of the scan data file on the user's computer. |

#### FTP IP ADDRESS(IPFTP)

| Variable      | IPFTP <ip address=""></ip>                  |
|---------------|---------------------------------------------|
| Valid Values  | any valid IP Address                        |
| Default Value | 10.0.0.1                                    |
| Data Type     | integer                                     |
| Group         | FTP variables (List FTP)                    |
| Description   | Set the IP address of the users FTP server. |

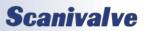

#### FTP FILE NAME(FILEFTP)

|               | ······································                                                                                                    |  |
|---------------|----------------------------------------------------------------------------------------------------|--|
| Variable      | FILEFTP <name></name>                                                                                                    |  |
| Valid Values  | any valid string                                                                                                    |  |
| Default Value | SCAN                                                                                                    |  |
| Data Type     | string                                                                                                    |  |
| Group         | FTP variables (List FTP)                                                                                                    |  |
| Description   | Set the base name for the scan data on the user's computer. The actual name will have the time and date appended to the file. It will have a file extension based on the data format. |  |

### PRESSURE VARIABLES (LIST B, LIST H, LIST L AND LIST N)

#### <u>Absolute Enable (ABSN)</u>

| Variable      | ABSn (where n = 0-15 for channels 1-16)                                                                                                    |  |
|---------------|----------------------------------------------------------------------------------------------------|--|
| Valid Values  | 0 or 1                                                                                                    |  |
| Default Value | determined by module type                                                                                                    |  |
| Data Type     | integer                                                                                                    |  |
| Group         | Calibration variables (List B)                                                                                                    |  |
| Description   | Sets the mode of operation of the module. NOTE: This is active only when MODEL is set to 3207.<br>0 = gauge or differential<br>1 = absolute |  |

#### MAXIMUM PRESSURE (MAXN)

| Variable      | MAXn (where n = 0-15 for channels 1-16)                                                                                                    |
|---------------|----------------------------------------------------------------------------------------------------|
| Valid Values  | 0 through 500                                                                                                    |
| Default Value | 15                                                                                                    |
| Data Type     | integer                                                                                                    |
| Group         | Calibration variables (List H)                                                                                                    |
| Description   | Sets the maximum pressure for channel n. This variable is only used if MODEL is set to 3207.<br>This must be set to zero or to a positive number if the module is an absolute module. |

#### MINIMUM PRESSURE (MINN)

| Variable      | MINn (where n = 0-15 for channels 1-16)                                                                                                    |
|---------------|----------------------------------------------------------------------------------------------------|
| Valid Values  | 0 through 500                                                                                                    |
| Default Value | 0                                                                                                    |
| Data Type     | integer                                                                                                    |
| Group         | Calibration variables (List L)                                                                                                    |
| Description   | Sets the maximum pressure for channel n. This variable is only used if MODEL is set to 3207.<br>This must be set to zero or to a positive number if the module is an absolute module. |

#### NEGATIVE CALIBRATION POINTS (NEGPTSN)

| Variable      | NEGPTSn (where n = 0-15 for channels 1-16)                                                                                                    |
|---------------|----------------------------------------------------------------------------------------------------|
| Valid Values  | 0 to 8                                                                                                    |
| Default Value | 4                                                                                                    |
| Data Type     | integer                                                                                                    |
| Group         | Calibration variables (List N)                                                                                                    |
| Description   | Sets the number of negative calibration points for channel n. This must be set to zero or to a positive number if the module is an absolute module. This variable is only used if MODEL is set to 3207. |

### CALIBRATION VARIABLES (LIST C)

#### CHANNEL 1-8 NUMBER OF NEGATIVE CALIBRATION POINTS (NEGPTSL)

| Variable      | NEGPTSL                                                                                                    |
|---------------|----------------------------------------------------------------------------------------------------|
| Valid Values  | 0 through 8                                                                                                    |
| Default Value | 4                                                                                                    |
| Data Type     | integer                                                                                                    |
| Group         | Calibration variables (List C)                                                                                                    |
| Description   | Sets the number of negative calibration points for channels 1 - 8. This must be set to zero or to a positive number if the module is an absolute module. |

#### CHANNEL 9-16 NUMBER OF NEGATIVE CALIBRATION POINTS (NEGTPSH)

| Variable      | NEGPTSH                                                                                                    |
|---------------|----------------------------------------------------------------------------------------------------|
| Valid Values  | 0 through 8                                                                                                    |
| Default Value | 4                                                                                                    |
| Data Type     | integer                                                                                                    |
| Group         | Calibration Variables (List C)                                                                                                    |
| Description   | Sets the number of negative calibration points for channels 9 - 16. This must be set to zero or to a positive number if the module is an absolute module. |

#### CHANNEL 1-8 MAXIMUM PRESSURE (PMAXL)

| Variable      | PMAXL                                                                                                    |
|---------------|----------------------------------------------------------------------------------------------------|
| Valid Values  | any real number                                                                                                    |
| Default Value | determined by module type                                                                                                    |
| Data Type     | float                                                                                                    |
| Group         | Calibration variables (List C)                                                                                                    |
| Description   | Sets the maximum pressure for channels 1 - 8.<br>NOTE: The module will output 999999 if the measured pressure exceeds this value. |

#### CHANNEL 9-16 MAXIMUM PRESSURE (PMAXH)

| Variable      | РМАХН                                                                                                    |
|---------------|----------------------------------------------------------------------------------------------------|
| Valid Values  | any real number                                                                                                    |
| Default Value | determined by module type                                                                                                    |
| Data Type     | float                                                                                                    |
| Group         | Calibration variables (List C)                                                                                                    |
| Description   | Sets the maximum pressure for channels 9 - 16.<br>NOTE: The module will output 999999 if the measured pressure exceeds this value. |

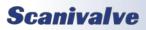

#### CHANNEL 1-8 MINIMUM PRESSURE (PMINL)

| Variable      | PMINL                                                                                                    |
|---------------|----------------------------------------------------------------------------------------------------|
| Valid Values  | any real number                                                                                                    |
| Default Value | determined by module type                                                                                                    |
| Data Type     | float                                                                                                    |
| Group         | Calibration Variables (List C)                                                                                                    |
| Description   | Sets the minimum pressure for channels 1 - 8. This must be set to zero or to a positive number if the module is an absolute module.<br>NOTE: The module will output -999999 if the measured pressure exceeds this value. |

#### CHANNEL 9-16 MINIMUM PRESSURE (PMINH)

| Variable      | PMINH                                                                                                    |
|---------------|----------------------------------------------------------------------------------------------------|
| Valid Values  | any real number                                                                                                    |
| Default Value | determined by module type                                                                                                    |
| Data Type     | float                                                                                                    |
| Group         | Calibration Variables (List C)                                                                                                    |
| Description   | Sets the minimum pressure for channels 9 -16. This must be set to zero or to a positive number if the module is an absolute module.<br>NOTE: The module will output -999999 if the measured pressure exceeds this value. |

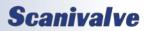

### **IDENTIFICATION VARIABLES (LIST I)**

| <u>Serial Echo (ECHO)</u> |                                                                                                    |
|---------------------------|----------------------------------------------------------------------------------------------------|
| Variable                  | ECHO                                                                                                    |
| Valid Values              | 0 or 1                                                                                                    |
| Default Value             | 0                                                                                                    |
| Data Type                 | integer                                                                                                    |
| Group                     | Identification variables (List I)                                                                                                    |
| Description               | Determines if characters received from a serial host will be echoed back to the host.<br>0 - the DSA-PTP will not echo characters<br>1 - the DSA-PTP will echo characters back to the host |

#### MODEL (MODEL)

| Variable      | MODEL                                                                                                    |
|---------------|----------------------------------------------------------------------------------------------------|
| Valid Values  | 3207, 3217, 3218                                                                                                    |
| Default Value | 3217                                                                                                    |
| Data Type     | string                                                                                                    |
| Group         | Identification variables (List I)                                                                                                    |
| Description   | Determines the module type. When set to 3207, special variables are enabled to permit up to eight(8) ranges in a module. The recommended setting of ZC depends on the setting of MODEL. Please refer to the description of ZC for more information.<br>NOTE: MODEL must be set to 3207 in a 3217 or 3218 with absolute sensors installed if the CALB function will be used. |

#### ETHERNET PORT (PORT)

| Variable      | PORT                                                                                                    |
|---------------|----------------------------------------------------------------------------------------------------|
| Valid Values  | any valid port other than 0                                                                                                    |
| Default Value | 23                                                                                                    |
| Data Type     | integer                                                                                                    |
| Group         | Identification variables (List I)                                                                                                    |
| Description   | Sets the Ethernet port. The default value is 23 which is the TelNet port. A change to this variable does not take effect until the module has been rebooted. If PORT is set to zero, communications in Ethernet will be impossible. |

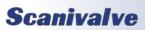

## SECTION 5: SOFTWARE

#### ETHERNET HOST (HOST)

| Variable      | HOST <ip address=""> <port> <protocol></protocol></port></ip>                                                                                                    |
|---------------|----------------------------------------------------------------------------------------------------|
| Valid Values  | IP Address - Any valid IP Address<br>Port - Any valid port number other than 0<br>Protocol - U for UDP<br>T for TCP                                                                                                    |
| Default Value | IP Address - 0<br>Port - 0<br>Protocol - T                                                                                                    |
| Data Type     | varies                                                                                                    |
| Group         | Identification variables (List I)                                                                                                    |
| Description   | Sets the parameters for binary transmission to a host computer. The default port value is 23 which is the TelNet port. A change to this variable does not take effect until the module has been rebooted. If PORT is set to zero, communications in Ethernet will be impossible. |

### PRESSURE DELTAS (LIST D)

#### DELTAS (DELTAN)

| Variable      | DELTAn <value> (where n = 0-15 for channels 1-16)</value>                                 |
|---------------|-------------------------------------------------------------------------------------------|
| Valid Values  | +/- Full Scale Pressure Range                                                             |
| Default Value | none                                                                                      |
| Data Type     | float                                                                                     |
| Group         | Pressure variables (List D)                                                               |
| Description   | Delta zero corrections for channels 1 - 16. These values are set when a CALZ is executed. |

### ZERO OFFSETS (LIST Z)

#### ZERO OFFSET (ZERON)

| Variable      | ZEROn (where n = 0-15 for channels 1-16)                                                                |
|---------------|----------------------------------------------------------------------------------------------------|
| Valid Values  | -32768 to 32768                                                                                         |
| Default Value | none                                                                                                    |
| Data Type     | integer                                                                                                 |
| Group         | Pressure variables (List Z)                                                                             |
| Description   | The zero correction for channels 0 - 15. These values are set during the original calibration and fill. |

### ERROR LIMIT VARIABLES (LIST LIMIT)

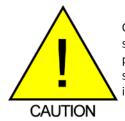

CAUTION! Changes to the LIST LIMIT variables can produce scan readings that exceed the safe working max temperature and max pressure ranges of the scanner and its sensors. This could ultimately lead to damage in the unit. It is not recommended to alter these variables unless advised.

#### HIGH TEMPERATURE ERROR LIMIT (THI)

| Variable      | THI <degrees c=""></degrees>                                                                                              |
|---------------|----------------------------------------------------------------------------------------------------|
| Valid Values  | any integer (see caution above)                                                                                           |
| Default Value | 0                                                                                                    |
| Data Type     | integer                                                                                                    |
| Group         | Limit Settings (List Limit)                                                                                               |
| Description   | Sets the amount of degrees (in Celsius) above high temperature allowed during a scan, before returning with 999999 error. |

#### LOW TEMPERATURE ERROR LIMIT (TLOW)

| Variable      | TLOW <degrees c=""></degrees>                                                                                             |
|---------------|----------------------------------------------------------------------------------------------------|
| Valid Values  | any integer (see caution above)                                                                                           |
| Default Value | -10                                                                                                    |
| Data Type     | integer                                                                                                    |
| Group         | Limit Settings (List Limit)                                                                                               |
| Description   | Sets the amount of degrees (in Celsius) below low temperature allowed during a scan, before returning with -999999 error. |

#### HIGH PRESSURE ERROR LIMIT (PHI)

| Variable      | PHI <percent max="" of="" pressure=""></percent>                                                           |
|---------------|----------------------------------------------------------------------------------------------------|
| Valid Values  | any integer (See caution above)                                                                            |
| Default Value | 0                                                                                                    |
| Data Type     | integer                                                                                                    |
| Group         | Limit Settings (List Limit)                                                                                |
| Description   | Sets the percent above the maximum high pressure allowed during a scan before returning with 999999 error. |

#### LOW PRESSURE ERROR LIMIT (PLOW)

| Variable      | PLOW <percent max="" of="" pressure=""></percent>                                                          |
|---------------|----------------------------------------------------------------------------------------------------|
| Valid Values  | any integer (see caution above)                                                                            |
| Default Value | 0                                                                                                    |
| Data Type     | integer                                                                                                    |
| Group         | Limit Settings (List Limit)                                                                                |
| Description   | Sets the percent below the maximum low pressure allowed during a scan before returning with -999999 error. |

## **Scanivalve**

### **DSA-PTP PACKET DEFINITIONS**

When requested the DSA-PTP sends an application packet to the client. Each packet sent to the client starts with a Packet Type Word. This word defines the packet type. All packet data will be received as signed.

#### PACKET TYPES

| Packet Name                            | Packet ID | Bytes    | Notes                                                                                                    |  |
|----------------------------------------|-----------|----------|----------------------------------------------------------------------------------------------------|--|
| Scan                                   | 1Hex      | 304      | Legacy binary scan packet (NOT USED)                                                                                                    |  |
| Status                                 | 3Hex      | 180      | Long status packet                                                                                                    |  |
| Scan Raw                               | 4Hex      | 72       | Transmits pressure and temperature data in binary, raw counts                                                                                                    |  |
| Scan EU                                | 5Hex      | 104      | Transmits pressure and temperature data in binary, engineering units                                                                                                    |  |
| Scan Raw - Time                        | 6Hex      | 80       | Transmits pressure data in binary, raw counts with a time stamp                                                                                                    |  |
| Scan EU - Time                         | 7Hex      | 112      | Transmits pressure data in binary, engineering units with a tim stamp                                                                                                    |  |
| Scan EU - FPT<br>(Floating Point Temp) | 9Hex      | 136      | Transmits pressure data in binary, engineering units with tempe ture data type as floating point (time stamp non-configurable)                                                                                                    |  |
| Scan Raw/EU - PTP                      | AHex      | 188      | Transmits pressure data in binary, raw units or engineering units<br>with a PTP time stamp (SET TIME 3)                                                                                                    |  |
| ASCII                                  | 20Hex     | Variable | Text packet may be formatted or un-formatted. The format is<br>determined by the setting of FORMAT configuration variable.<br>NOTE: When the first integer of the packet is 20Hex or greater, the<br>packet is assumed to be in ASCII format. |  |

#### HOST TO DSA-PTP COMMAND PACKET

| Function Description                                                                          | Bytes    | Data Type | Values                                                                                                    |
|-----------------------------------------------------------------------------------------------|----------|-----------|----------------------------------------------------------------------------------------------------|
| ASCII command data (refer to the com-<br>mand section of this manual for more<br>information) | 1 to 512 | String    | Unique to packet.<br>Each line must be terminated with a <cr>,<br/><lr>, <cr-lf> or <lf-cr></lf-cr></cr-lf></lr></cr> |

#### STATUS PACKET

| Function Description                   | Bytes | Data Type | Value/Notes            |
|----------------------------------------|-------|-----------|------------------------|
| Packet Type                            | 2     | Integer   | 3Hex                   |
| Pad bytes (forces quad byte alignment) | 78    | Integer   | unidentified           |
| Status                                 | 20    | char[20]  | Current DSA-PTP Status |
| Pad bytes (forces quad byte alignment) | 80    | Integer   | (not used)             |

#### SCAN RAW PACKET

| Function Description                   | Bytes | Data Type | Value/Notes          |
|----------------------------------------|-------|-----------|----------------------|
| Packet Type                            | 2     | Integer   | 4Hex                 |
| Pad bytes (forces quad byte alignment) | 2     | Integer   | unidentified         |
| Frame Number                           | 4     | Integer   | Current Frame Number |
| Channels 1-16 Pressure                 | 32    | Integer   | 2 bytes per channel  |
| Channels 1-16 Temperature              | 32    | Integer   | 2 bytes per channel  |

#### SCAN EU PACKET

| Function Description                   | Bytes | Data Type | Value/Notes          |
|----------------------------------------|-------|-----------|----------------------|
| Packet Type                            | 2     | Integer   | 5Hex                 |
| Pad bytes (forces quad byte alignment) | 2     | Integer   | unidentified         |
| Frame Number                           | 4     | Integer   | Current Frame Number |
| Channels 1-16 Pressure                 | 64    | Float     | 4 bytes per channel  |
| Channels 1-16 Temperature              | 32    | Integer   | 2 bytes per channel  |

#### SCAN RAW WITH TIME PACKET

| Function Description                   | Bytes | Data Type | Value/Notes                          |
|----------------------------------------|-------|-----------|--------------------------------------|
| Packet Type                            | 2     | Integer   | 6Hex                                 |
| Pad bytes (forces quad byte alignment) | 2     | Integer   | unidentified                         |
| Frame Number                           | 4     | Integer   | Current Frame Number                 |
| Channels 1-16 Pressure                 | 32    | Integer   | 2 bytes per channel                  |
| Channels 1-16 Temperature              | 32    | Integer   | 2 bytes per channel                  |
| Time in milliseconds or microseconds   | 4     | Integer   | 2 bytes                              |
| Time Units                             | 4     | Integer   | 1 = microseconds<br>2 = milliseconds |

#### SCAN EU WITH TIME PACKET

| Function Description                   | Bytes | Data Type | Value/Notes                          |
|----------------------------------------|-------|-----------|--------------------------------------|
| Packet Type                            | 2     | Integer   | 7Hex                                 |
| Pad bytes (forces quad byte alignment) | 2     | Integer   | unidentified                         |
| Frame Number                           | 4     | Integer   | Current Frame Number                 |
| Channels 1-16 Pressure                 | 64    | Float     | 4 bytes per channel                  |
| Channels 1-16 Temperature              | 32    | Integer   | 2 bytes per channel                  |
| Time in milliseconds or microseconds   | 4     | Integer   | 2 bytes                              |
| Time Units                             | 4     | Integer   | 1 = microseconds<br>2 = milliseconds |

#### SCAN EU PACKET WITH FPT - FLOATING POINT TEMPERATURE (SET EU 2)

| Function Description                   | Bytes | Data Type | Value/Notes          |
|----------------------------------------|-------|-----------|----------------------|
| Packet Type                            | 2     | Integer   | 9Hex                 |
| Pad bytes (forces quad byte alignment) | 2     | Integer   | unidentified         |
| Frame Number                           | 4     | Integer   | Current Frame Number |
| Channels 1-16 Pressure                 | 64    | Float     | 4 bytes per channel  |
| Channels 1-16 Temperature              | 64    | Float     | 2 bytes per channel  |

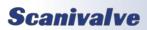

#### SCAN RAW/EU wITH PTP TIME (SET TIME 3)

| Function Description       | Bytes | Data Type     | Value/Notes                               |
|----------------------------|-------|---------------|-------------------------------------------|
| Packet Type                | 4     | Integer       | AHex (10 dec)                             |
| Packet Size                | 4     | Integer       | Size of packet in bytes                   |
| Frame Number               | 4     | Integer       | Current frame number                      |
| Scan Average               | 4     | Integer       | Number of samples averaged                |
| Frame Rate                 | 4     | Float         | Scan Rate in Hz                           |
| Spare                      | 4     | Integer       | 0 (not used)                              |
| Units Index                | 4     | Integer       | Units conversion index                    |
| Units Conversion Factor    | 4     | Float         | Conversion Factor (PSI to selected units) |
| Scan Start Time (s)        | 4     | Integer       | Scan start time in seconds                |
| Scan Start Time (ns)       | 4     | Integer       | Scan start time in nanoseconds            |
| PTP Last Update (ms)       | 4     | Integer       | Time since last update in milliseconds    |
| Temperatures               | 32    | Integer       | 4 bytes per channel                       |
| Pressures (RAW/EU)         | 32/64 | Integer/Float | 2/4 bytes per channel                     |
| Frame Time (s)             | 4     | Integer       | Time the frame occurred in seconds        |
| Frame Time (ns)            | 4     | Integer       | Time the frame occurred in nanoseconds    |
| External Trigger Time (s)  | 4     | Integer       | 0 (not used)                              |
| External Trigger Time (ns) | 4     | Integer       | 0 (not used)                              |

#### ASCII PACKET

| Function Description                                                                                                    | Bytes     | Data Type | Value/Notes                                                                                                    |
|----------------------------------------------------------------------------------------------------|-----------|-----------|----------------------------------------------------------------------------------------------------|
| ASCII data (the first two bytes must NOT be<br>1Hex through 1FHex). Refer to the Command<br>Section of this manual for the proper Com-<br>mand return formats. | 1 to 1492 | String    | Unique to packet.<br>Each line must be<br>terminated with a <cr>,<br/><lr>, <cr-lf> or <lf-cr></lf-cr></cr-lf></lr></cr> |

This packet will be transmitted when the host issues one of the following commands:

- 1. SCAN with BIN set to 0
- 2. LIST n
- 3. ERROR
- 4. STATUS

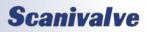

#### **ASCII PACKET EXAMPLES**

The following shows the format of the ASCII DATA portion of the List Packet in response to a LIST MASTER (LIST M):

INSERT <temp> <chan> <press> <press counts> /M INSERT <temp> <chan> <press> <press counts> /M : : : : : : INSERT <temp> <chan> <press> <press counts> /M

When a LIST ALL is commanded, Master and Calculated planes are listed. The Master items will have a /M suffix. The following is an example of a LIST ALL (LIST A) command:

INSERT <temp> <chan> <press> <press counts>/M INSERT <temp> <chan> <press> <press counts>/M : : : : : INSERT <temp> <chan> <press> <press counts>/M

For examples of the ASCII Packets returned from a SCAN command, refer to the SCAN command.

#### **NETWORK PROTOCOLS SUPPORTED**

Physical Layer : 100Base-T IEEE 802.3 Link Layer: INTERNET Protocol (IP) Transport Layer: Transmission Control Protocol (TCP) User Datagram Protocol (UDP)

#### DSA3207/3307-PTP BOOT PARAMETERS

To view the DSA-PTP module's boot parameters:

- 1. De-energize the DSA-PTP. Connect the DSA-PTP trigger/serial test cable (Scanivalve part #155829) from the DSA-PTP to a host PC.
- 2. Start HyperTerminal, or an equivalent communication program. Connect the DSA-PTP to a COM port on the PC Host. Set the serial parameters to 9600 BAUD, no parity, 8 data bits and 1 stop bit.
- 3. Energize the DSA-PTP.
- 4. Type: LIST IP<ENTER>
  - The IP Address and boot parameters should now be displayed

#### CHANGING BOOT PARAMETERS (INCLUDING IP ADDRESS)

To change any of the boot parameters:

- 1. De-energize the DSA-PTP. Connect the DSA-PTP trigger/serial test cable (Scanco part #155829) from the DSA-PTP to a host PC.
- 2. Start HyperTerminal, or an equivalent communication program. Connect the DSA-PTP to a COM port on the PC Host. Set the serial parameters to 9600 BAUD, no parity, 8 data bits and 1 stop bit, no flow control.
- 3. Energize the DSA-PTP.
- 4. Once booted up, type: LIST IP<ENTER>
- 5. To change the IP Address, type:
- SET IPADD XXX.XXX.XXX.XXX<ENTER> where XXX.XXX.XXX.XXX is the IP Address of the DSA-PTP
- 6. After all changes have been made they must be saved. to save the changes, type:
- SAVE IP <ENTER>
- 7. The DSA-PTP will respond with "Saving group ip".
- 8. Power cycle the DSA-PTP to use the new IP Address

Alternatively, the DSA-PTP IP address can be changed by connecting to the scanner via Ethernet and changing the IPADD variable in LIST IP, performing a SAVEIP and rebooting the DSA.

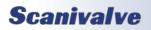

### **SECTION 5: SOFTWARE**

### DSA3207/3307-PTP BUFFER DESCRIPTION

The DSA-PTP buffer is a software buffer. It is set up as a FIFO. It is factory set to hold 10000 averaged frames of data. Each frame uses 292 bytes of memory.

The buffer is the liaison between the scan task and the scan output task. The scan output task has a higher priority than the scan task. Under initial conditions, when the buffer is empty, the scan task places one frame of data in the buffer. It then signals the scan output task to read the buffer until it is empty. However, when multiple frames of data are in the buffer, the output task continues until the buffer is empty. Multiple frames of data will accumulate if the scan output task is blocked by the network while outputting data.

### DSA3207/3307-PTP Network Configurations

The DSA-PTP may be configured in three basic network arrangements:

#### ISOLATED NETWORK

The isolated DSA-PTP network provides the fastest possible data throughput because other network traffic has been eliminated. DSA-PTP commands are issued from the network client/host and data is directed to the network client/host in UDP format. Data is removed from the client/host via disk or tape. This configuration is ideal for high speed data transfer with data reduction that is handled by the network client/host.

#### INTEGRATED WITH SYSTEM NETWORK

The integrated DSA-PTP provides the most accessible data to all network clients. Any client/host on the network may control any or all of the DSA's. Network throughput (TCP/IP) may be reduced because of other network traffic. This configuration is ideal for systems that can tolerate slower data transfer rates but require easy access by multiple client/hosts to each DSA-PTP unit.

#### SUB-NETWORK WITH GATEWAY

The DSA-PTP sub-network allows high speed data transfer of the sub-network while allowing access by a larger network. The gateway is most effective as a multi homed client/host that can store the DSA-PTP data for later access by client/hosts on the main system network.

#### **DSA-PTP NETWORK ADDRESSING**

Each DSA-PTP module has the capability to accept commands in Unicast (only one DSA-PTP accepts command)

Each DSA-PTP module has a unique, factory set, 48 bit physical Ethernet address. When running TCP/IP protocol the DSA-PTP modules support ARP (address resolution protocol) to enable the client/host to determine the relationship between the IP address and the Ethernet address. The IP address is user assignable.

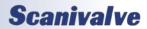

# **SECTION 6: MAINTENANCE**

### CALIBRATION

The DSA3200-PTP series uses a well proven, very stable, temperature compensated piezoelectric pressure sensor. The use of this series of sensors, along with the ability to perform frequent, online zero offset calibrations allows the DSA-PTP to hold published accuracy for up to 6 months. Scanivalve recommends validating the DSA-PTP with a high-accuracy pressure standard on 6 month intervals and recalibrating the unit as required.

Every DSA-PTP module is calibrated from the factory over a series of 9 temperatures between 0°C and 72°C. At each temperature, 9 pressures are applied. This calibration creates a matrix of discrete temperatures and pressures, called Master Calibration Coefficients. The DSA-PTP then interpolates between each of these points to create a complete matrix of "calculated" coefficients.

When recalibrating a DSA-PTP module, there are three types of calibrations that can be performed:

#### FULL CALIBRATIONS

A full calibration deletes all calibration coefficients and re-applies known pressures over a series of temperatures. This duplicated exactly what is done at the factory during the module's original manufacture and calibration. This calibration requires an environmental chamber capable of reaching the entire 0°C and 72°C range and a suitable pressure standard. It is recommended that for a full calibration the module be returned to Scanivalve or a certified Scanivalve Representative.

#### FIELD CALIBRATIONS

As an alternative to Full Calibrations, Scanivalve offers a free program called "PressCal" that allows any metrology lab with a suitable pressure standard to perform a "Field Calibration." During a field calibration, a series of pressures are applied to the module at a single temperature. The temperature of the module does **not** have to be controlled to a specific temperature. PressCal calculates a new set of coefficients for that given temperature, then applies a correction to the pressure coefficients across all temperatures. This technique is suitable for maintaining modules long term and has been proven to be just as good as a new full calibration when done properly. More information on PressCal can be found on the Scanivalve website or by contacting Scanivalve.

#### ZERO OFFSET CALIBRATION

In all piezoelectric pressure sensors, zero drift is the single largest contributor to long term errors. Because of this, all DSA3207-PTP and DSA3307-PTP modules have a software command (CALZ) that allows for a zero offset calibration to be performed easily and frequently. More information on the Zero Offset Correction calibrations can be found in "Zero Offset Calibration" on **page 10**, and information on the CALB and CALZ commands can be found in "Calibrate Barometric Pressure" on **page 17** and "Calibrate Zero" on **page 18**, respectively.

### LINE BLEEDING/PURGING

Bleeding or purging the lines in a DSA3207/3307-PTP sensor pack will help eliminate any air that may be trapped in the measurement lines. The following sections will explain the bleed process in the two different modules.

Note: The orientation of the module is important in this process. If the module is mounted in the preferred orientation (see figure 3.1, page 7), there is less of a risk that liquid will spill onto or into the module. If it is not mounted in this orientation, take special precautions to prevent liquid from spilling or leaking onto the module, base, or sensor packs otherwise damage to the scanner could occur.

#### DSA3207-PTP

The DSA3207-PTP sensor packs are equipped with a Schrader valve for each individual sensor. This allows for quick and easy setup of the unit and allows for accurate pressure readings. To purge any trapped air out of the input lines, simply depress the center of the purge valve after the input lines have been connected. Any trapped air will be allowed to escape.

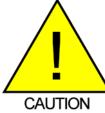

CAUTION! The DSA3207/3307-PTP housing is not waterproof. Wipe up any liquid spilled on the module as quickly as possible.

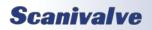

#### DSA3307-PTP

The DSA3307-PTP sensor packs include a shunt bleed valve. In order to fully purge the system from air, Scanivalve recommends the following purging procedure:

- 1) Connect the liquid source to the positive (+) input.
- 2) Connect a -10psi vacuum to the negative ( ) input.
- 3) Open the shunt purge valve with a screwdriver, 3 full rotations.
- 4) Close the valve to allow a vacuum to build.
- 5) Repeat steps 3 and 4 as many times as needed until a continuous, bubble-free flow is flowing through from the module.
- 6) Ensure the shunt valve is closed when completed.

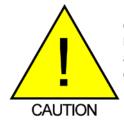

CAUTION! The DSA3207/3307-PTP housing is not waterproof. Wipe up any liquid spilled on the module as quickly as possible.

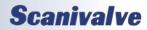

# **Section 6: MAINTENANCE**

## **SPECIAL PROCEDURES**

This section contains the procedures to update the firmware, add calibration coefficients to memory. The DSA-PTP should be in the READY mode while these changes are being made. This will have no effect on the operation. The procedures described in this section are written for use in a Windows 7 operating system.

The firmware and coefficient procedures that follow may not function correctly if Windows Internet Explorer is not set up correctly. A user should verify these settings before attempting these procedures.

#### **INTERNET EXPLORER SETUP**

- 1. Open Internet Explorer.
- 2. Click on Tools
- 3. Select Internet Options from the drop down menu. The Internet Options window will open.
- Click on the Advanced Tab to show the Advanced Settings.

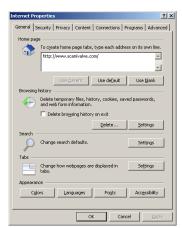

- 5. Scroll down to the Heading marked "Browsing"
- 6. Make sure that the line "Enable FTP Folder View (Outside of Internet Explorer)" is checked. If this is not enabled, Internet Explorer will block FTP file transfers.7. Click OK to accept the settings.

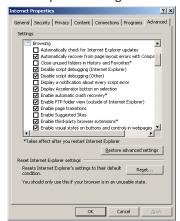

#### DSA-PTP FIRMWARE INSTALLATION (WINDOWS 7 & 10)

NOTE: Some firewalls may block file transfers. We recommend that firewalls be shut down for the procedures in this section.

- 1. Connect a host computer to the Ethernet port.
  - 2. Install the disk with the New or updated firmware (Dsaptp.Hex & Dsaptp.Bit) into a drive.
  - 3. Open My Computer or File Explorer.
- 4. In the Address Bar, type:
- ftp://<IPAddress><Enter>

Where: <IPAddress> is the IP Address of the DSA-PTP.

5. The host computer should connect, If the connection is successful, the contents of the DSA-PTP memory will be displayed in a folder format.

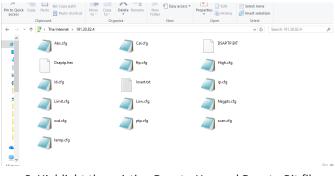

6. Highlight the existing Dsaptp.Hex and Dsaptp.Bit files. Right Click on it and select Delete. A window will open to confirm the delete. Click Yes to delete the file.

| In to Quick<br>access |             | Copy path<br>Paste shortcut | Move Cop<br>to • to | y Delete Rename                                       | New folder New | Properties Roll<br>Open | Select none | 1                  |         |  |
|-----------------------|-------------|-----------------------------|---------------------|-------------------------------------------------------|----------------|-------------------------|-------------|--------------------|---------|--|
| ← → ×                 | 1 🔮 > TH    | ie Internet > 191.30        | 0.82.4              |                                                       |                |                         | ~ Ö         | Search 191.30.82.4 | Q       |  |
| *                     |             | Abs.cfg                     |                     | Cal.ct                                                |                | DSAPTP.B                | T<br>X      |                    |         |  |
| 1                     |             | Dsaptp.hex                  |                     | Are you sure you want to delete the file Disaptp.hex? |                |                         |             |                    |         |  |
| 6                     |             | ld.cfg                      |                     |                                                       |                | Yes No                  |             |                    |         |  |
|                       |             | Limit.cfg                   |                     | Low                                                   | fg             | Negpts.cfg              |             |                    |         |  |
|                       |             | out.cfg                     |                     | ptp.c                                                 | fg             | scan.cfg                |             |                    |         |  |
| 4                     |             | temp.cfg                    |                     |                                                       |                |                         |             |                    |         |  |
| <b>•</b> •            | 4 Sec 1 4 4 |                             |                     |                                                       |                |                         |             |                    | Rea and |  |

- 7. Open Windows Explorer in another window. Find the directory where the new Dsaptp.Hex and Dsaptp.bit files are stored. Highlight the file and
- Click: Edit
- Click: Copy
- 8. Select the DSA-PTP window and,
- Click: Edit
- Click: Paste
- The files will be copied to the DSA-PTP. A progress window will provide progress information.
- 9. When the copy function is complete, the DSA-PTP window will show the new file. The time and date will

# **Section 6: Maintenance**

show the Time and Date of the transfer. This is the only time this date will be shown and will change to the default after power cycle.

10. Cycle the AC power or execute a Reboot command to complete the process.

### DSA-PTP COEFFICIENT UPLOAD

NOTE: Some firewalls may block file transfers. We recommend that firewalls be shut down for the procedures in this section.

- 1. Connect a host computer to the Ethernet port of the DSA-PTP.
- 2. Make an Ethernet connection to the scanner using ScanTel (see ScanTel manual for connection information).
- 3. After making a successful connection to the DSA-PTP, type the commands:

DELETE 0 72<ENTER>

#### **STATUS**<ENTER>

Wait for the DSA-PTP to respond with STATUS: READY (may only take a few seconds)

# SAVE<ENTER>

# STATUS<ENTER>

Wait for the DSA-PTP to respond with STATUS: READY (may only take a few seconds)

- 4. Once completed, disconnect from ScanTel and power cycle the module.
- 5. Open My Computer
- 6. In the Address Bar, type:

## ftp://<IPAddress><ENTER>

Where: <IPAddress> is the IP Address of the DSA-PTP.

7. The host computer should connect. If the connection is successful, the contents of the DSA-PTP memory will be displayed in a folder format.

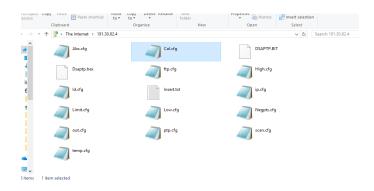

8. Open Windows Explorer in another window. Find the directory where the last known, good Cal.cfg file is stored for the DSA-PTP you are working with. Highlight the file to be copied to the DSA-PTP and:
Click: Edit
Click: Copy

- 9. Select the DSA-PTP window and,
- Click: Edit
- Click: Paste

The files will be copied to the DSA-PTP. A progress window will provide progress information.

| iess.      | Paste shortcut          | Move Copy De<br>to • to •<br>Organize |               | older<br>New | Properties        |        | Select            | in                 |  |
|------------|-------------------------|---------------------------------------|---------------|--------------|-------------------|--------|-------------------|--------------------|--|
| → * ↑      | > The Internet > 191.30 |                                       |               |              |                   |        | ~ õ               | Search 191.30.82.4 |  |
| ^ Name     | ^                       | Size                                  | Туре          | Date mod     | ified             | Date o | created           | Date accessed      |  |
| Abs.c      | fg                      | 1 KB                                  | CFG File      | 7/31/2008    | 5:00 PM           | 7/31/2 | 2008 5:00 PM      | 7/31/2008 5:00 PM  |  |
| DSAP       | TP.BIT                  | 334 KB                                | BIT File      | 7/31/2008    | 5:00 PM           | 7/31/2 | 2008 5:00 PM      | 7/31/2008 5:00 PM  |  |
| Dsapt      | p.hex                   | 430 KB                                | HEX File      | 7/31/2008    | 5:00 PM           | 7/31/2 | 2008 5:00 PM      | 7/31/2008 5:00 PM  |  |
| ftp.cf     | 9                       | 1 KB                                  | CFG File      | 7/31/2008    | 5:00 PM           | 7/31/2 | 2008 5:00 PM      | 7/31/2008 5:00 PM  |  |
| 🦲 High.    | cfg                     | 1 KB                                  | CFG File      | 7/31/2008    | 5:00 PM           | 7/31/2 | 2008 5:00 PM      | 7/31/2008 5:00 PM  |  |
| 📒 🖉 ld.cfg |                         | 1 KB                                  | CFG File      | 7/31/2008    | 5:00 PM           | 7/31/2 | 2008 5:00 PM      | 7/31/2008 5:00 PM  |  |
| 📄 Insert   | .bit                    | 37 KB                                 | Text Document | 7/31/2008    | 5:00 PM           | 7/31/2 | 2008 5:00 PM      | 7/31/2008 5:00 PM  |  |
| 🦲 ip.cfg   |                         | 1 KB                                  | CFG File      | 7/31/2008    | 5:00 PM           | 7/31/2 | 2008 5:00 PM      | 7/31/2008 5:00 PM  |  |
| Limit.     | cfg                     | 1 KB                                  | CFG File      | 7/31/2008    | 7/31/2008 5:00 PM |        | 7/31/2008 5:00 PM | 7/31/2008 5:00 PM  |  |
| Cow.c      | fg                      | 1 KB                                  | CFG File      | 7/31/2008    | 5:00 PM           | 7/31/2 | 2008 5:00 PM      | 7/31/2008 5:00 PM  |  |
| Negp       | ts.cfg                  | 1 KB                                  | CFG File      | 7/31/2008    | 5:00 PM           | 7/31/2 | 2008 5:00 PM      | 7/31/2008 5:00 PM  |  |
| aut.cl     | 9                       | 1 KB                                  | CFG File      | 7/31/2008    | 5:00 PM           | 7/31/2 | 2008 5:00 PM      | 7/31/2008 5:00 PM  |  |
| ptp.cl     | 9                       | 1 KB                                  | CFG File      | 7/31/2008    | 5:00 PM           | 7/31/2 | 2008 5:00 PM      | 7/31/2008 5:00 PM  |  |
| scan.      | cfg                     | 1 KB                                  | CFG File      | 7/31/2008    | 5:00 PM           | 7/31/2 | 2008 5:00 PM      | 7/31/2008 5:00 PM  |  |
| a temp     | .cfg                    | 6 KB                                  | CFG File      | 7/31/2008    | 5:00 PM           | 7/31/2 | 2008 5:00 PM      | 7/31/2008 5:00 PM  |  |
| Cal.cf     | o.                      | 1 KB                                  | CFG File      | 12/17/201    | 8 1:51 AM         | 12/17  | /2018 1:51 AM     | 12/17/2018 1:51 AM |  |

- 10. When the copy function is complete, the DSA-PTP window will show the new files. The time and date will show the Time and Date of the transfer. This is the only time this date will be shown and will change to the default after power cycle.
- 11. Cycle the power to the DSA-PTP.
- 12. Once the module is booted, make another connection in ScanTel.
- 13. Issue the command:

SAVE<ENTER>

Your modules coefficients have now been replaced. If you experience any troubles, please contact techsup-port@scanivalve.com

# **SECTION 6: MAINTENANCE**

## DSA3200-PTP SENSOR PACK REPLACEMENT

The sensor packs used in the DSA3207/3307-PTP are field replaceable. Replacement of the sensor packs must be accomplished by following the procedure. If the procedure is not followed, the sensors and/or the module may be damaged. It is *important* that the user be familiar with the procedure before attempting to replace a sensor pack.

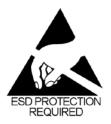

CAUTION! ESD protection is required for this procedure. Failing to follow ESD protection guidelines could cause permanent damage to the DSA-PTP electronics.

This procedure shows a DSA3207-PTP module, but the procedure is the same for a DSA3307-PTP.

NOTE: The internal sensor excitation is different between the DSA3207-PTP and the DSA3307-PTP. The Sensor Packs for the DSA3207-PTP cannot be installed on a DSA3307-PTP base, nor can a DSA3307-PTP Sensor Pack be installed on a DSA3207-PTP base. The sensor packs will physically fit on the opposing base, but they will be incorrectly read by the sensor board. For more information, please contact Scanivalve.

The following equipment is required: ESD protection #2 phillips screw driver

#### Step 1: Remove the Sensor Pack mounting screw

Using a #2 phillips screwdriver, remove the Sensor Pack mounting screw that fastens the Sensor pack to the mounting plate.

#### FIGURE 6.1: REMOVE BOTTOM MOUNTING SCREW

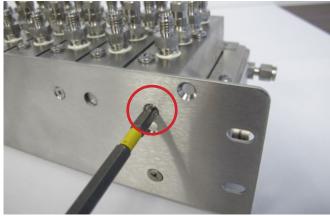

#### Step 2: Loosen Sensor Pack screws

Using a #2 Phillips screwdriver, remove the 3 screws holding the Sensor Pack to the module. These are "captive" screws so they do not have to be completely removed.

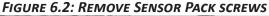

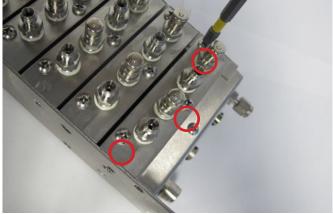

Step 3: Carefully remove Sensor pack Carefully lift the senor pack from the module.

FIGURE 6.3: REMOVE SENSOR PACK

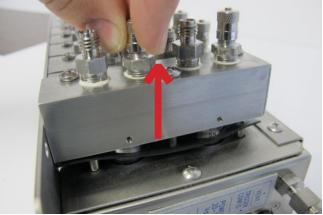

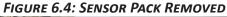

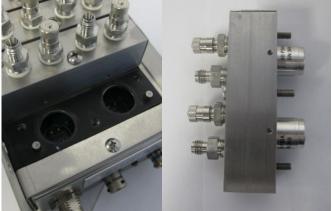

# **Section 6: MAINTENANCE**

## DSA3200-PTP

#### Step 4: Install replacement Sensor Pack

Set the new/replacement Sensor Pack in place and gently press the pack down into place. <u>This should not</u> <u>require much force.</u>

### FIGURE 6.5: SENSOR PACK INSTALL

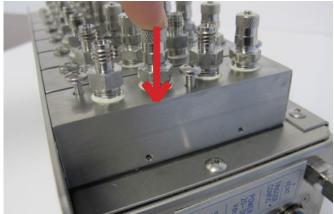

## Step 5: Re-tighten Sensor Pack screw

Using a #2 Phillips screwdriver, re-tighten the three captive screw on the Sensor Pack. Do not force any screws into place. All screws should tighten without using excessive force.

### FIGURE 6.6: RE-TIGHTEN SENSOR PACK SCREWS

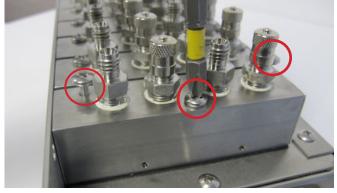

## Step 6: Replace Sensor Pack mounting screw

Using a #2 Phillips screwdriver, replace the Sensor Pack mounting screw on the bottom.

FIGURE 6.7: REPLACE BOTTOM MOUNTING SCREW

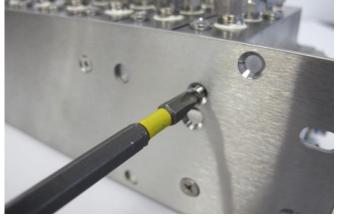

Repeat steps 1 - 6. If you have more than one Sensor pack that must be changed.

#### Step 7: Change the coefficient files

After replacing a Sensor Pack, the new calibration coefficients for that sensor must be uploaded to the module. Scanivalve provides a free utility program called "Sensor Replacement Utility" that makes this task very simple. The Sensor Replacement Utility can be downloaded for free from the Scanivalve website at http://www.scanivalve.com/support/software-downloads/.

#### **Step 8: General Checkout Procedure**

After the coefficient files have been successfully uploaded to the DSA-PTP module, proceed with the General Checkout procedure on page 70.

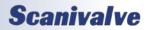

# **Section 6: MAINTENANCE**

## DSA3207-PTP BLEED VALVE REPLACEMENT

This procedure is necessary if there is a faulty or damaged bleed valve in a DSA3207-PTP sensor pack. Replacement of the bleed valve must be accomplished by the following procedure. Please review the procedure in its entirety before beginning the procedure.

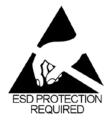

CAUTION! ESD protection is required for this procedure. Failing to follow ESD protection guidelines could cause permanent damage to the DSA-PTP electronics.

This procedure is shown using a DSA3207-PTP sensor pack. This procedure does not apply to the DSA3307-PTP sensor packs.

The following equipment is required: ESD protection Valve Core Removal tool

#### Step 1: Relieve all pressure and disconnect lines

Relieve all of the pressure to the sensor pack and make any necessary disconnections to ensure no media will be present in the sensor pack.

#### Step 2: Remove bleed valve cap

Located the bleed valve on the sensor pack and remove the bleed valve cap.

## FIGURE 6.8: LOCATE BLEED VALVE CAP

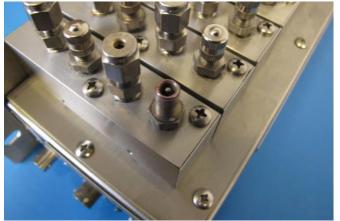

#### Step 3: Loosen the bleed valve core Using the Valve Core Removal tool, loosen the valve core.

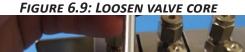

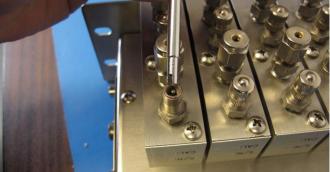

Step 4: Remove valve core FIGURE 6.10: REMOVE VALVE CORE

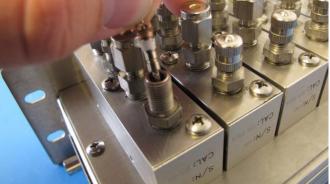

Step 4: Insert new valve core FIGURE 6.11: INSERT NEW VALVE CORE

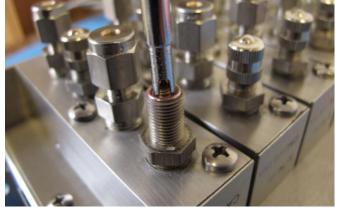

Step 11: Tighten new valve core to spec Using the Valve Core Removal tool, tighten the new valve core to 3 to 5 inch/pounds.

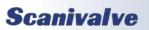

# DSA3200-PTP GENERAL CHECKOUT PROCEDURE

The following is a high-level checkout procedure for the DSA3200-PTP series modules. This can be used as a verification that the module is fully functional before implementing it into a system, or as a diagnostic check if it is suspected that the module is not functioning correctly. Ensure that the module has been warmed up for at least 1 hour before beginning this procedure. This procedure does not verify the accuracy of the module. If the module fails this procedure in any way, contact Scanivalve for additional support.

Begin by configuring the module for the test, with the following settings:

| SET FORMAT 0   | SET FPS 2       |
|----------------|-----------------|
| SET AVG 32     | SET XSCANTRIG 0 |
| SET PERIOD 500 | SET BIN 0       |

Verify that the unit is not configured for UDP data by sending the command:

### LIST I

Check the setting of the HOST variable. If the last character is a "U" then the unit needs to be configured before beginning this checkout. Change the last character to "T", then type SAVE. Once the save is complete, cycle power on the module.

 Check raw pressure and temperature readings Send the following commands: SET EU 0 SET ZC 0 SCAN

-The raw pressure readings should all be ±500 counts -The raw temperature readings (at room temp) should be between -15,000 and +10,000 counts

- Verify the CALZ or CALB function Send the following commands: SET ZC 1 CALZ (wait 10-15 seconds for the CALZ to complete) SCAN
  - The raw pressure readings should all be ±5 counts
- Verify the Engineering Unit Conversion Send the following commands: SET EU 1 SCAN
  - The pressure readings should be extremely close to 0.0psi
  - The temperature readings should be between 0°C and

15°C above the ambient temperature, depending on how long it has been powered up.

- Verify individual Px response With the unit still scanning, apply between 75 and 100% of full scale pressure individually to all 16 Px inputs.
  - This should result in a believable positive pressure on only the one channel with pressure applied.
- Check for drifting/unstable sensors Send the following commands: SET EU 0 CALZ (wait for the CALZ to complete) SCAN

Monitor all 16 channels

- All sensor readings should stay stable within 4 counts for 1 minute.

STOP the scan.

- Check for noisy output Send the following commands: SET AVG 4 SCAN
  - Monitor all 16 channels for 1 minute, watching for any "spiking" data.
  - All readings should stay within ±20 counts from the original reading for the duration of the 1 minute test.

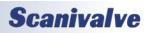

[INTENTIONALLY LEFT BLANK]

# APPENDIX

## **APPENDIX A: TEMPERATURE COMPENSATED PRESSURE CONVERSION**

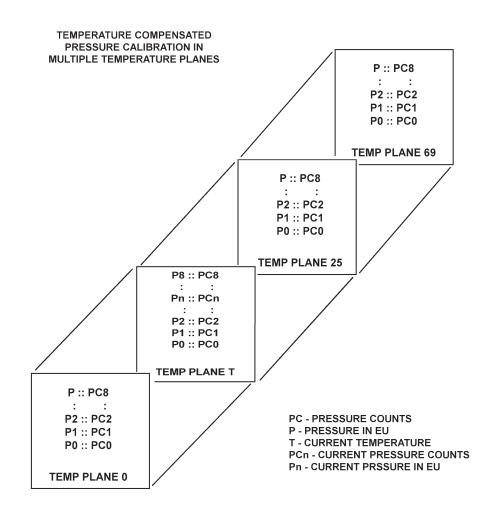

#### Formulas:

Pressure interpolation within current temperature plane:

$$P_{nt} = \frac{1}{PC_{1t} - PC_{0t}} ((PC_{1t} - PC_{nt})P_{0t} - (PC_{0t} - PC_{nt})P_{1t})$$

Calculation of entries in current temperature plane:

$$P_{t} = \frac{1}{T_{25} - T_{0}} \quad ((T_{25} - T)P_{00} - (T_{0} - T)P_{025})$$

# **APPENDIX B: ENGINEERING UNIT CONVERSION CONSTANTS**

| UNITSCAN Setting | Engineering Unit               | PSI to EU<br>1 psi =        | EU to PSI<br>1 EU = |  |
|------------------|--------------------------------|-----------------------------|---------------------|--|
| ATM              | Atmospheres                    | 0.068046 A                  | 14.6960 psi         |  |
| BAR              | Bars                           | 0.068947 b                  | 14.5039 psi         |  |
| CMHG             | Centimeters of Mercury         | 5.17149 cmHg                | 0.193368 psi        |  |
| CMH20            | Centimeters of Water           | 70.308 cmH <sub>2</sub> O   | 0.014223 psi        |  |
| DECIBAR          | Decibar                        | 0.68947 db                  | 1.4504 psi          |  |
| FTH2O            | Feet of Water                  | 2.3067 ftH <sub>2</sub> O   | 0.43352 psi         |  |
| GCM2             | Gram per square Centimeter     | 70.306 g/cm <sup>2</sup>    | 0.014224 psi        |  |
| INHG             | Inch of Mercury @ 0°C          | 2.0360 inHg                 | 0.491159 psi        |  |
| INH2O            | Inch of Water @ 4°C            | 27.0680 inH <sub>2</sub> O  | 0.36127 psi         |  |
| KGCM2            | Kilogram per square Centimeter | 0.703070 kg/cm <sup>2</sup> | 14.2235 psi         |  |
| KGM2             | Kilogram per square Meter      | 703.069 kg/m <sup>2</sup>   | 0.0014223 psi       |  |
| KIPIN2           | kips per square inch (ksi)     | 0.001kip/in <sup>2</sup>    | 1000.0 psi          |  |
| KNM2             | Kilonewton per square Meter    | 6.89476 kN/m <sup>2</sup>   | 0.145038 psi        |  |
| КРА              | Kilopascal                     | 6.89476 kPa                 | 0.145038 psi        |  |
| MBAR             | Millibar                       | 68.947 mb                   | 0.014504 psi        |  |
| MH20             | Meter of Water                 | 0.70309 mH <sub>2</sub> O   | 1.42229 psi         |  |
| MMHG             | Millimeter of Mercury          | 51.7149 mmHg                | 0.0193368 psi       |  |
| MPA              | Megapascal                     | 0.00689476 MPa              | 145.039 psi         |  |
| NCM2             | Newton per square Centimeter   | 0.689476 N/cm <sup>2</sup>  | 1.45038 psi         |  |
| NM2              | Newton per square Meter        | 6894.76 N/m <sup>2</sup>    | 0.000145038 psi     |  |
| OZFT2            | Once per square Foot           | 2304.00 oz/ft <sup>2</sup>  | 0.000434028 psi     |  |
| OZIN2            | Ounce per square Inch          | 16.00 in/ft <sup>2</sup>    | 0.062500 psi        |  |
| PA               | Pascal                         | 6894.76 Pa                  | 0.000145038 psi     |  |
| PSF              | Pound per square Foot          | 144.00 lb/ft <sup>2</sup>   | 0.00694444 psi      |  |
| TORR             | Torr                           | 51.7149 T                   | 0.0193368 psi       |  |

## APPENDIX C: DSA3200-PTP ERROR LIST

## **BOOT/INITIALIZATION ERRORS**

ERROR: Could not create a socket Fatal Error - The DSA-PTP Module has a hardware problem. ERROR: Could not bind a socket Fatal Error - The DSA-PTP Module has a hardware problem. ERROR: Could not listen on a socket Fatal Error - The DSA-PTP Module has a hardware problem. ERROR: accept slave socket Fatal Error - The DSA-PTP Module has a hardware problem.

#### SET CONFIGURATION VARIABLE ERRORS

ERROR: Model value not valid The model value is not 3207, 3217 or 3218 ERROR: PORT value not valid Port is not a valid Windows Port number ERROR: HOST value not found ERROR: HOST server port value not valid The host port was not entered or is an invalid or reserved port number ERROR: HOST IP address value not valid The host IP address entered is not a valid address ERROR: PMaxH value not valid ERROR: PMaxL value not valid The value for the variable was not entered or is not numeric. ERROR: PMinH value not found ERROR: PMinH value not valid The value for the variable was not entered or is not numeric. ERROR: PMinL value not found ERROR: PMinL value not valid The value for the variable was not entered or is not numeric. ERROR: NegPts value not valid ERROR: NegPts channel value invalid The value for the variable was not entered or is not numeric. ERROR: NegPts channel not between 0 and 15 The number entered was negative or greater than 15 ERROR: NegPtsH value not found ERROR: NegPtsH value not valid The value for the variable was not entered or is not numeric. ERROR: NegPtsL value not found ERROR: NegPtsL value not valid The value for the variable was not entered or is not numeric. ERROR: NegPtsH not between 0 and 8 ERROR: NegPtsL not between 0 and 8 The number entered was negative or greater than 8 ERROR: Abs value not found ERROR: Abs value not valid ERROR: Abs channel value invalid The number entered was negative or greater than 15 ERROR: Abs channel not between 0 and 15 The number entered was negative or greater than 15 ERROR: Max value not valid ERROR: Max channel value invalid The value for the variable was not entered or is not numeric.

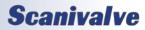

ERROR: Max channel not between 0 and 15 The number entered was negative or greater than 15 ERROR: Min value not valid FRROR: Min channel value invalid The value for the variable was not entered or is not numeric. ERROR: Min channel not between 0 and 15 The number entered was negative or greater than 15 ERROR: Period value not valid The value for the variable was not entered or is not numeric. ERROR: Period value below range ERROR: Period value above range The value entered was less than 125 or greater than 65535 ERROR: FPS value not valid The value for the variable was not entered or is not numeric. ERROR: EU value not valid ERROR: QPKTS value not valid ERROR: ZC value not valid ERROR: BIN value not valid ERROR: FORMAT value not valid ERROR: XSCANTRIG value not valid ERROR: PAGE value not valid ERROR: ECHO value not valid The value for the variable was not 0 or 1. ERROR: TIME value not valid The value for the variable was not 0, 1 or 2. ERROR: AVG value not valid The value for the variable was not entered or is not numeric. ERROR: Average value below range ERROR: Average value above range The value entered was less than 1 or greater than 240 ERROR: UnitScan value not valid The value for the variable was not entered. ERROR: UnitScan did not find unit name in table The value for the variable is not on the master list. Refer to the software specification for a list of valid names. ERROR: CvtUnit value not valid The value for the variable was not entered or is not numeric. ERROR: Tempb value not valid ERROR: TempB channel value invalid The value for the variable was not entered or is not numeric. ERROR: TempB channel not between 0 and 15 The number entered was negative or greater than 15 ERROR: Tempm value not valid ERROR: TempM channel value invalid The value for the variable was not entered or is not numeric. ERROR: TempM channel not between 0 and 15 The number entered was negative or greater than 15 ERROR: SerNum value not valid The value entered is not numeric ERROR: Npr value not valid The value entered is not numeric ERROR: DEF channel not valid The channel value entered is negative or not numeric ERROR: DEF channel not between 0 to 15 The number entered was negative or greater than 15

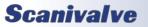

# APPENDIX

ERROR: CALB baro value not valid The value was not entered, negative, or not numeric ERROR: CALB period value not valid The value entered was outside the range of the PERIOD variable. ERROR: CALB average value not valid The value entered was less than 1 or greater than 240. ERROR: Calb data error Fatal hardware error - The module did not enter or complete the scan. ERROR: CALZ period value not valid The value entered was outside the range of the PERIOD variable. ERROR: CALZ average value not valid The value entered was less than 1 or greater than 240. ERROR: Calz data error Fatal hardware error - The module did not enter or complete the scan. ERROR: Zero value not valid ERROR: Zero channel value invalid The value for the variable was not entered or is not numeric ERROR: Zero channel not between 0 and 15 The number entered was negative or greater than 15 ERROR: Delta value not valid ERROR: Delta channel value invalid The value for the variable was not entered or is not numeric ERROR: Delta channel not between 0 and 15 The number entered was negative or greater than 15 ERROR: Dout channel not present The DOUT channel and condition was not entered ERROR: Dout channel invalid The DOUT channel number entered less than 1, greater than 5, or not numeric. ERROR: Dout data missing The DOUT condition was not entered ERROR: Dout data value not valid The DOUT condition was not 0 or 1 COMMAND ERRORS ERROR: Mode ready, invalid command ERROR: Invalid command The command entered was not a DSA-PTP command ERROR: Invalid set parameter The configuration variable entered was not a DSA-PTP variable ERROR: Invalid list parameter The list parameter was not A, B, C, D, G, H, I, L, M, N, O, S, or Z. ERROR: UPLOAD <S or C> value not found S or C was not entered or was lower case ERROR: UPLOAD file name not found The file name was not entered, does not exist, or has an invalid path ERROR: Insert's temp value not valid The temperature values were either not entered, negative, or not numeric ERROR: Insert's temp above <max temp> The temperature value entered was greater than 69

ERROR: Insert's chan value not valid

The channel value was not entered or not numeric.

ERROR: Insert's chan above 15

The channel value entered was greater than 15

ERROR: Insert's pressure value not valid

The pressure value entered was not numeric ERROR: Insert's type not valid ERROR: Insert's type must be M The insert type must be M ERROR: LIST M start temp not valid The start temp entered was less than 0, greater than 69, or not numeric ERROR: List M start temp above <max temp> The start temp entered was greater than 69 ERROR: LIST M stop temp not valid The stop temp entered was less than start temp, not numeric, or greater than 69 ERROR: List M stop temp above <max temp> The stop temp entered was greater than 69 ERROR: LIST A start temp not valid The start temp entered was less than 0, greater than 69, or not numeric ERROR: List A start temp above <max temp> The start temp entered was greater than 69 ERROR: LIST A stop temp not valid The stop temp entered was less than start temp, not numeric, or greater than 69 ERROR: List A stop temp above <max temp> The stop temp entered was greater than 69 ERROR: DELETE start temp value not found The start temp was not entered or was not numeric ERROR: DELETE start temp not valid The start temp entered was less than 0, greater than 69, or not numeric ERROR: DELETE stop temp value not found The stop temp was not entered or was not numeric ERROR: DELETE stop temp not valid The stop temp entered was less than 0, greater than 69, or not numeric ERROR: Delete start temp above <max temp> The start temp entered was greater than 69 ERROR: Delete stop temp above <max temp> The stop temp entered was greater than 69 ERROR: Max errors exceeded The error buffer is full - more than 15 errors have been detected **ERROR: No Errors** No errors have been detected - this is the normal response to the error command **COMMUNICATION ERRORS** ERROR: Closing slave socket with read error Fatal Error - The DSA-PTP Module has a hardware problem. ERROR: Could not spawn Tcp Server Fatal Error - The DSA-PTP Module has a hardware problem. ERROR: Could not spawn Udp Id Server Fatal Error - The DSA-PTP Module has a hardware problem. ERROR: Could not spawn Udp Server Fatal Error - The DSA-PTP Module has a hardware problem. ERROR: Could not create a UDP socket

Fatal Error - The DSA-PTP Module has a hardware problem. ERROR: Could not bind a UDP socket

Fatal Error - The DSA-PTP Module has a hardware problem.

ERROR: sending UDP bytes

Fatal Error - The DSA-PTP Module has a hardware problem.

ERROR: Alignment error

Fatal Error - The DSA-PTP Module has a hardware problem parsing the data

ERROR: Allignment rb%lu f%1lX lbx%1lX lb%1lX px%1lX p%1lX cx%1lX c%1lX",

Fatal Error - The DSA-PTP Module has a hardware problem parsing the data.

ERROR: Data buffer overflow

The data buffer is full - The TCP/IP connection may be disconnected

ERROR: Send message queue

The TCP/IP connection may be disconnected or the scan speed os too fast for the network.

ERROR: Send queue is full

The TCP/IP connection may be disconnected or the scan speed os too fast for the network. ERROR: Receive message queue

The command received is too long, or too many commands have been sent before the DSA-PTP Module can process them.

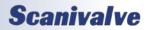

# APPENDIX D: SOFTWARE CHANGE LOG

- Version 1.00 Initial Release (April 2018)
- Verison 1.01 Corrected a socket issue pertaining to data transfer. (August 2018)

Version 1.02 - Added limit settings under LIST LIMIT. LIST B now determines the actions of CALZ and CALB. (September 2018)

- Version 1.03 Resolved a bug with CALZ command. (October 2018)
- Version 1.04 Improved high scan rate reliability. Corrected a bug when using Scan Start Time and Scan Start Date.
- Changed PTP control to prevent clock from re-initializing when PTPEN is already enabled. (January 2019)
- Version 1.05 Increased receive buffer size. Altered scan start delay time. (March 2019)
- Version 1.06 Resolved an issue with time stamps in ASCII data output. Added DOUT command (DSA3217/3218 only). (March 2020)
- Version 1.07 Altered the PERIOD setting in the FPGA to improve data rate consistency. (May 2020)
- Version 1.08 Resolved issue with PTP timestamp when TIME == 3. Changed PTP flag in transport packet. Changed PERIOD variable to allow 4 decimal places. (March 2021)
- Version 1.09 Resolved issue when setting the scan rate. (June 2021)
- Version 2.00 Support new FPGA chip. This version requires new firmware (.HEX) and FPGA (.BIT) file, and is not backward compatible with older firmware versions. It is compatible with all DSA-PTP hardware. (April 2022)
- Version 2.01 Resolved issue with PTP synchronization when the Grandmaster time was in the past compared to the DSA-PTP's current time. Randomized PTP Sequence ID value in delay request packets. Resolved an intermittent interrupt reentry issue in certain scan configurations. (June 2022)

[INTENTIONALLY LEFT BLANK]

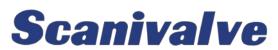

1722 N. MADSON ST. LIBERTY LAKE, WA 99019

PHONE: 1-800-935-5151 1-509-891-9970 FAX: 1-509-891-9481

<u>SCANCO@SCANIVALVE.COM</u> <u>WWW.SCANIVALVE.COM</u>

> DSA-PTP MANUAL MAY 1, 2023